Jihočeská univerzita v Českých Budějovicích Pedagogická fakulta Katedra matematiky

# **NÁVRH PRACOVNÍCH LIST**Ů **VYBRANÝCH TÉMAT U**Č**IVA GEOMETRIE NA ZŠ V GEOMETRICKÉM NÁ**Č**RTNÍKU CABRI**

**DIPLOMOVÁ PRÁCE** 

Jaroslav FORMÁNEK

České Budějovice, 2007

Prohlašuji, že svoji diplomovou práci jsem vypracoval samostatně pouze s použitím pramenů a literatury uvedených v seznamu citované literatury.

Prohlašuji, že v souladu s § 47b zákona č. 111/1998 Sb. v platném znění souhlasím se zveřejněním své diplomové práce, a to v nezkrácené podobě elektronickou cestou ve veřejně přístupné části databáze STAG provozované Jihočeskou univerzitou v Českých Budějovicích na jejích internetových stránkách.

V Českých Budějovicích, 27. dubna 2007

………………………………………….

Děkuji RNDr. Heleně Binterové, Ph.D. za odborné vedení, cenné připomínky a pomoc při práci.

# **Návrh pracovních list**ů **vybraných témat u**č**iva geometrie na ZŠ v geometrickém ná**č**rtníku Cabri**

(Anotace)

 Cílem diplomové práce je vytvoření výukového programu pro žáky 6. tříd základních škol na téma osová souměrnost.

 V teoretické části je zpracována problematika počítačem podporované výuky a rámcově vzdělávacího programu na základních školách. Praktická část diplomové práce popisuje výše uvedený výukový program, jenž je součástí přílohy. Zmíněný program se zaměřuje zejména na srozumitelný výklad nové látky, opakovací úlohy, správná řešení, interaktivní pohyblivé úlohy a na galerii fotografií s ukázkami osové souměrnosti.

 V závěrečné části diplomové práce jsou shrnuty zkušenosti žáků a učitelů s využitím daného programu při výuce na základní škole.

# **Presentation of working sheets on topic "geometry at primary schools" in Cabri software**

(Annotation)

 The main goal of this diploma paper is creating a tutorial on the topic "axial symmetry".

 The theorethical part of this paper covers questions of computer managed education and an education program at primary schools. The practical part of this paper describes the education program (part of attachement). This program is focused on understandable interpretations of subject matter, repeating exercises, correct solutions, interactive motion tasks and photogallery of axial symmetry illustration.

The conclusion of this paper contains summary of experiences in program utilization during primary school training.

# Obsah:

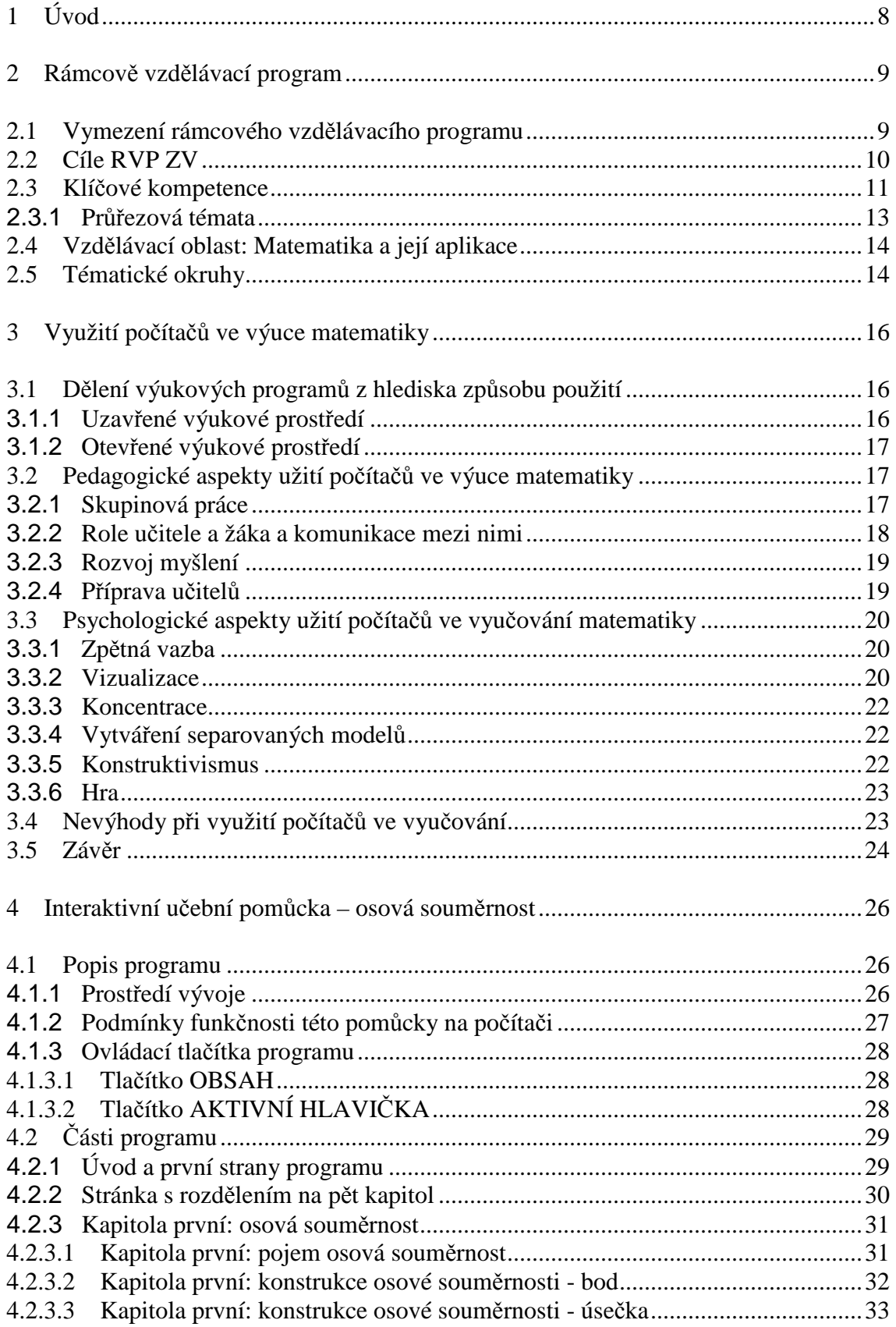

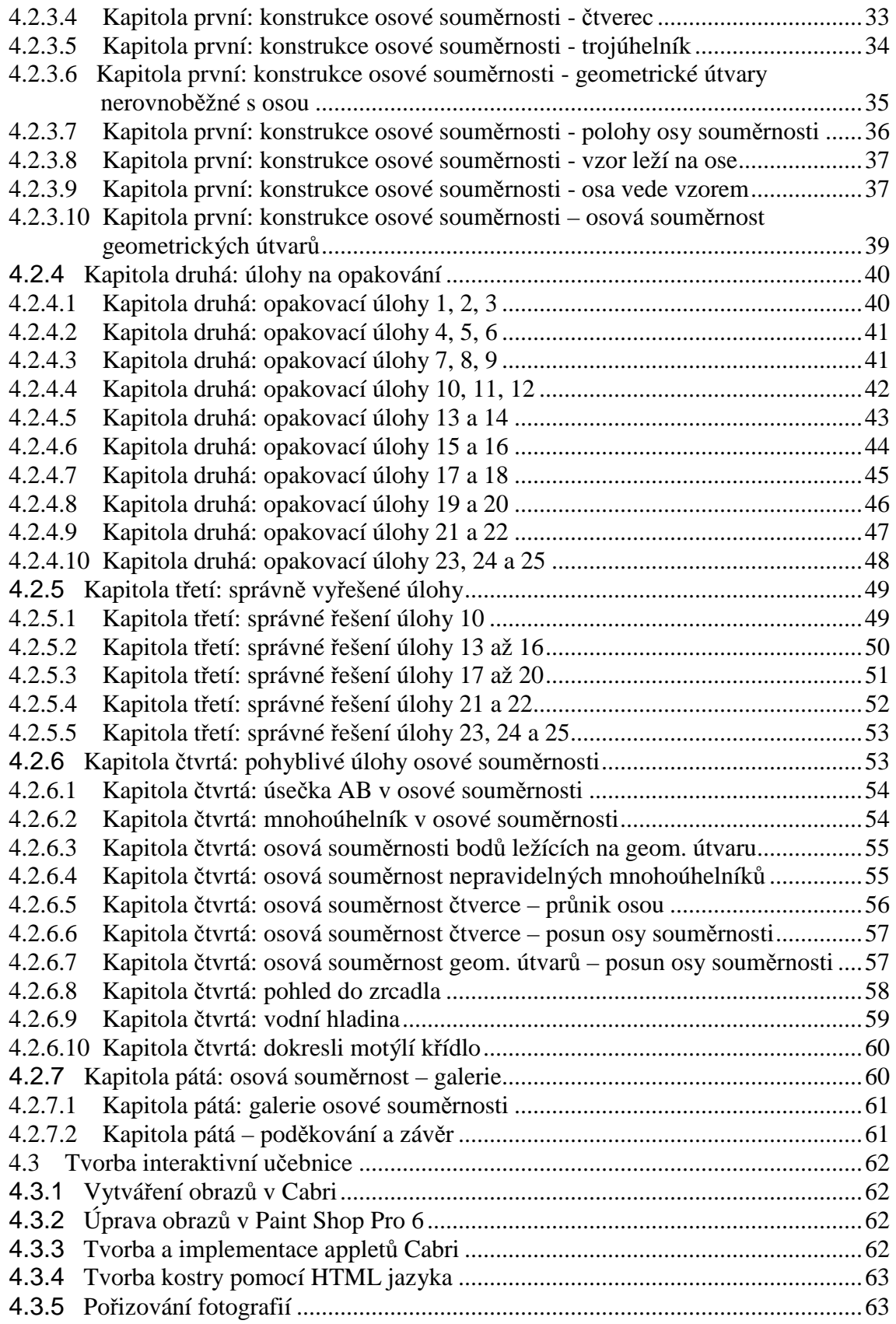

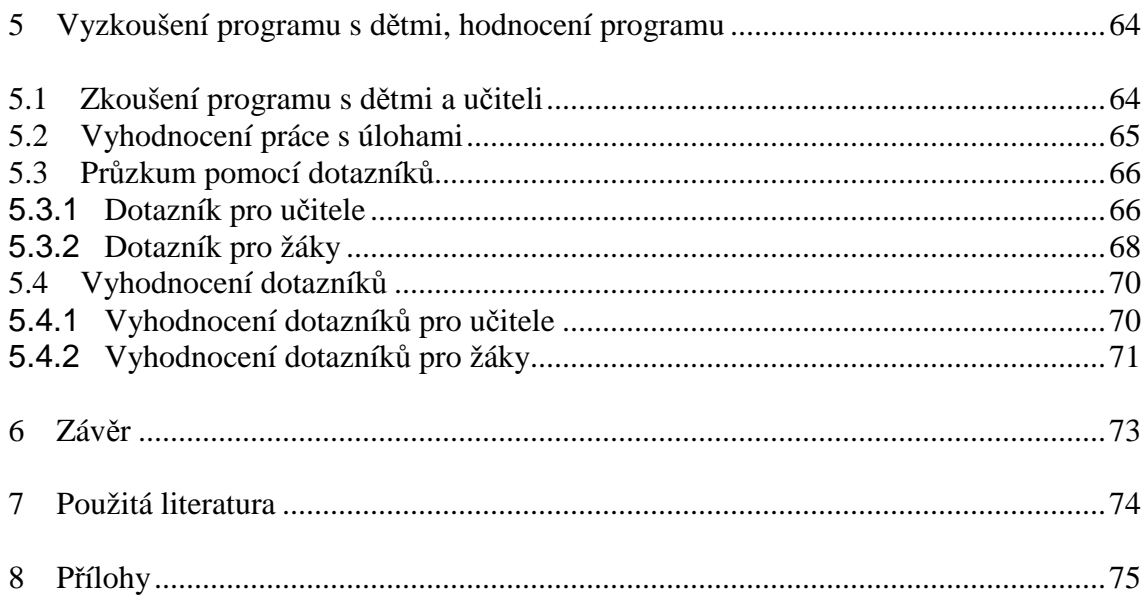

# *1 Úvod*

 Film "Škola základ života" od M.Friče z roku 1938 názorně ukazuje, že škola je opravdu významným mezníkem v životě každého z nás. Je pro nás zdrojem nových poznatků, přátelství a pozitivních či negativních zkušeností. Velkou roli v tom, zda na školu vzpomínáme v dobrém nebo špatném, hrají učitelé, kteří dokáží žáky pro vyučovaný předmět nadchnout nebo naopak.

 Smysluplným cílem každého učitele je, aby v žácích probudil opravdový zájem o svůj předmět. Tito žáci, hnáni vnitřní motivací, touží po objevování nových a nových informací a učitel se tak stává jejich průvodcem na cestě poznání.

 Uvědomuji si, že v dnešní době není lehké vzbudit zájem dětí, a proto jsme se rozhodli vytvořit program, který by dětem 6.tříd základních škol netradičním způsobem přiblížil problematiku osové souměrnosti a který by byl prostřednictvím internetu přístupný všem dětem, jež látka zaujme. Uvedený program lze využít jak při frontální výuce, skupinovém vyučování či při samostatné práci žáka.

 První část práce se zabývá popisem Rámcového vzdělávacího programu pro základní vzdělávání (RVP ZV). Zaměřil jsem se především na uvedení obecných cílů RVP ZV a vzdělávací oblast - Matematika a její aplikace. V teoretické části jsem se dále věnoval přiblížení problematiky využití počítačů při výuce. Podkladem pro zpracovaní této části se staly přednášky PaedDr. Jiřího Vaníčka PhD., určené studentům Pedagogické fakulty Jihočeské Univerzity.

 V druhé části je podrobně popsán princip fungování nově vytvořené učební pomůcky, který je doplněn o návod, jak s programem pracovat, aby byla tato činnost co nejefektivnější jak ze strany žáků tak ze strany učitelů.

# *2 Rámcov*ě *vzd*ě*lávací program*

### **2.1 Vymezení rámcového vzd**ě**lávacího programu**

 V souladu s novými principy kurikulární politiky, zformulovanými v Národním programu rozvoje vzdělávání v ČR, se do vzdělávací soustavy zavádí nový systém kurikulárních dokumentů pro vzdělávání žáků od tří do devatenácti let. Kurikulární dokumenty jsou vytvářeny na dvou úrovních – státní a školní.

 Státní úroveň prezentují Národní program vzdělávání a rámcové vzdělávací programy (RVP). Školní úroveň představují školní vzdělávací programy (ŠVP), podle nichž se realizuje vzdělávání na jednotlivých školách. Tzn.že si každá škola vytváří svůj ŠVP sama podle zásad RVP ZV. V současné době mají základní školy v České republice své vzdělávací programy víceméně hotové či je dokončují, protože od 1.9.2007 se začíná na každé základní škole v našem státě vyučovat podle zásad Rámcového vzdělávací programu pro základní vzdělávání (RVP ZV).

 Rámcový vzdělávací program pro základní vzdělávání (RVP ZV) je komplexní pedagogický dokument, který ve svých cílech, vzdělávacím obsahu, očekávaných kompetencích a dalších pokynech pro organizaci a realizaci vzdělávání navazuje na Rámcový program pro předškolní vzdělávání a současně je východiskem pro tvorbu Rámcových vzdělávacích programů pro střední vzdělávání. Tím, že RVP ZV vymezí obsah vzdělávání a očekávané kompetence, převezme funkci dosavadního standardu základního vzdělávání.

 Přínos a zároveň novost RVP ZV spočívá v tom, že učivo není rozděleno do jednotlivých ročníků, ale je řazeno chronologicky tak, aby na sebe logicky navazovalo a mohlo být využito "v dalších vzdělávacích oblastech, především v oblasti "Člověk a příroda". Tento přístup umožňuje větší míru osobní odpovědnosti učitele, jeho kreativitu, cit pro danou situaci, umožňuje mu pružně reagovat na podněty kolegů a žáků, na podněty a potřeby školy." (Fuchs, E., Hošpesová, A., Lišková, H., [8])

 Nový program základního vzdělávání poskytuje učitelům mnohem větší svobodu a variabilitu než osnovy. Myšlenka RVP ZV je pravděpodobně myšlenkou budoucnosti,

nicméně si musíme uvědomit, že české školství po léta fungovalo na osnovách, které byly přesně vymezené a definované, proto nevkládaly příliš mnoho volnosti do rukou učitelů, ale spíše je svazovaly. Z tohoto pohledu se určitá variabilita při výběru a řazení jednotlivých témat jeví jako vhodná a velmi přínosná.

 Otázkou však zůstává, jak si s tvorbou ŠVP poradí menší školy s počtem dětí do sta, kde je méně kvalifikovaných učitelů. Na takovýchto školách může vyvstat problém v komunikaci mezi jednotlivými pedagogy, kteří nebudou schopni pro nedostatek zkušeností a informací vytvořit kvalitní ŠVP, jenž by odpovídal předem vytyčeným cílům. Výsledkem tak bude nepříliš kvalitně vytvořený vzdělávací program a málo podnětné prostředí pro samotnou výuku.

 Jako problematická se z hlediska žáka může jevit situace, kdy je např. z důvodu stěhovaní nucen přestoupit z jedné školy na druhou. Obtížnost této situace spočívá v tom, že osnovy zaručovaly probírání určité látky na všech školách v daných ročnících téměř ve stejný čas. Při změně školy tak dítě trpělo "pouze" změnou kolektivu a učitele.

 Nyní se však v souvislosti se zavedením RVP ZV může stát, že se žák bude muset vyrovnat nejen se změnou kolektivu spolužáků a učitelů, ale i se skutečností, že se na nové škole bude probírat učivo, které již zná, či bude muset dohnat látku, jež na nové škole již dávno probrali a on s ní ještě nebyl seznámen. Přestup žáka z jedné školy na druhou bude relativně komplikovaný. Jednou z možností, jak mu přestup ulehčit, je použití vytvořené výukové pomůcky. Tento program může žák použít při samostudiu. Snižuje tím tak případný náskok spolužáků v dané látce.

### **2.2 Cíle RVP ZV**

 Rámcový vzdělávací program vychází z koncepce celoživotního učení a z nové strategie vzdělávání, jejímž cílem je větší provázanost mezi vzdělávacím obsahem a uplatněním získaných vědomostí a dovedností v praktickém životě. Z tohoto důvodu je v RVP ZV zformulováno několik základních cílů, z nichž uveďme např.tyto:

- podněcovat žáky k tvořivému myšlení, logickému uvažování a k řešení problémů
- vést žáky k všestranné, účinné a otevřené komunikaci
- připravovat žáky k tomu, aby se projevovali jako svébytné, svobodné a zodpovědné osobnosti, uplatňovali svá práva a plnili své povinnosti
- vytvářet u žáků potřebu projevovat pozitivní city v chování, jednání a v prožívání životních situací; rozvíjet vnímavost a citlivé vztahy k lidem, prostředí i k přírodě
- vést žáky k toleranci a ohleduplnosti k jiným lidem, jejich kulturám a duchovním hodnotám, učit je žít společně s ostatními lidmi
- pomáhat žákům poznávat a rozvíjet vlastní schopnosti v souladu s reálnými možnosti a uplatňovat je spolu s osvojenými vědomostmi a dovednostmi při rozhodování o vlastní životní a profesní orientaci.

### **2.3 Klí**č**ové kompetence**

 Základní vzdělávání má žákům pomoci utvářet a postupně rozvíjet klíčové kompetence a poskytnout spolehlivý základ všeobecného vzdělání orientovaného zejména na situace blízké životu a na praktické jednání. Zmíněnými klíčovými kompetencemi máme na mysli souhrn vědomostí, dovedností, schopností, postojů a hodnot důležitých pro osobní rozvoj a uplatnění každého člena společnosti. Význam těchto kompetencí je v dnešní době, kdy se nároky na uplatnění jedince ve společnosti stále zvyšují, nepopiratelný. Vždy však musíme zohledňovat osobnost a individuální možnosti každého žáka.

 Osvojování klíčových kompetencí není procesem rychlým a jednoduchým, ale dlouhodobým a velice složitým, protože nekončí absolvováním povinné školní docházky, ale pokračuje středním vzděláváním a postupně se dotváří v dalším průběhu života. Na jednotlivé klíčové kompetence nemůžeme pohlížet izolovaně, ale musíme si uvědomit, že se navzájem prolínají, že mají na nadpředmětovou podobu a že je lze získat vždy jen jako výsledek celkového procesu vzdělávání.

V období základního vzdělávání jsou za klíčové kompetence považovány:

- kompetence k učení
- kompetence k řešení problémů
- kompetence komunikativní
- kompetence sociální a personální
- kompetence občanské
- kompetence pracovní

 Uvedené kompetence si každý žák odnáší jako vklad do budoucího života. Jak ale dosáhnout při výuce matematiky toho, aby byly tyto kompetence dosažitelné?

 **Kompetence k u**č**ení** pomáhá žákovi rozvíjet schopnosti řídit vlastní učení. Důležitá je oblast sebehodnocení, propojení matematiky s jinými předměty i samostatná práce na dlouhodobějších domácích úkolech. Vytvořená pomůcka na výuku osové souměrnosti některé tyto prvky obsahuje. Jmenujme alespoň sebehodnocení (kontrola správných řešení), samostatnou práci a mezipředmětové propojení (přírodopis, zeměpis, architektonické prvky).

 Doménou ze všech uvedených kompetencí by měla být **kompetence k** ř**ešení problém**ů. Pro osvojení této kompetence je důležité, aby žáci řešili úlohy, které mají více možných správných zakončení. Pomáhají také úlohy podporující tvořivost nebo úlohy, jež vedou ke kauzálnímu myšlení, k vnímání vztahů, zákonitostí a souvislostí. Cenné jsou i úlohy, kde lze aplikovat více postupů řešení, které lze pak samostatně ověřit. Některé úlohy v programu opravdu nabízejí více řešení nebo alespoň zamyšlení nad výsledkem. Tvořivost je podporována pohyblivými úlohami

 **Komunikativní kompetence**, jež je předpokladem pro spolupráci s ostatními žáky, lze při výuce dosáhnout, pokud se žáci naučí správně argumentovat, formulovat otázky a problémy nebo také nasloucháním jiných návrhů řešení. Důležité je též porozumění různým typům textů a grafických záznamů. Při užití programu není spolupráce se spolužáky zakázána. Jsou části, kdy je komunikace dokonce vítána (galerie, pohyblivé úlohy).

 **Kompetence sociální a personální**, které zahrnují všechny formy jednání, lze při výuce navodit spoluprací v různorodých skupinách řešících nějaký problém. Při této skupinové práci může žák pokaždé zastávat jinou funkci (role – ředitele, vykonavatele, kontrolora, zapisovatele, oponenta). Na konci této skupinové práce přichází hodnocení vlastního výkonu i pracovního nasazení ostatních žáků ve skupině (jakou měrou přispěli ke zdárnému výsledku).

 **Ob**č**anské kompetence** zahrnují pocity svobody a zodpovědnosti, možnost uplatnění svých práv a také pocit nutnosti plnit své povinnosti. Při výuce je potřeba k nastolení této kompetence dodržovat jasně formulovaná pravidla (žáci i učitel), respektování druhých, zodpovědnost za své jednání i za jednání celé skupiny.

 **Kompetence pracovní** se uplatní při poznávání a rozvíjení žákových schopností a reálném uplatnění získaných vědomostí a dovedností při profesní orientaci. Důležitá je trpělivost při řešení úloh a intenzivní pracovní nasazení jak při práci o samotě, tak ve skupině.

#### **2.3.1** *Pr*ůř*ezová témata*

 Průřezová témata jsou povinnou součástí základního vzdělávání. Existuje celkem 5 průřezových témat:

- osobnostní a sociální výchova
- výchova demokratického občana
- výchova k myšlení v evropských a globálních souvislostech
- multikulturní výchova
- mediální výchova

 Všechna průřezová témata musí být zařazena na 1. a 2. stupeň, ale nemusí být obsažena v každém ročníku nebo předmětu. V podání matematiky se některá průřezová témata těžko zastupují. Lze ale využít námětů souvisejících s historií nebo s jinou kulturou. Z východních kultur tak lze použít například skládání origami, historie zase nabízí různé tabulky a grafy dávných kultur. (Fuchs, E., Hošpesová, A., Lišková, H., [8]). V pozdějších ročnících můžeme uplatnit rozdíly jednotlivých měn států a jejich vzájemné působení na globálnější aspekty v rámci Evropy nebo určitého státu a jeho hospodářské politiky.

### **2.4 Vzd**ě**lávací oblast: Matematika a její aplikace**

 V Rámcovém vzdělávacím programu pro základní vzdělávání je veškerý vzdělávací obsah rozdělen do devíti oblastí a každá oblast je tvořena jedním nebo několika vzdělávacími obory. S ohledem na tematické zaměření diplomové práce je pro nás zajímavá oblast druhá, která je nazvaná Matematika a její aplikace.

 Uvedená vzdělávací oblast je tvořena čtyřmi velkými tematickými okruhy: Čísla a početní operace, Číslo a proměnná, Závislosti, vztahy a práce s daty a Geometrie v rovině a v prostoru. Vyjmenované tematické okruhy na sebe logicky navazují a zohledňují intelektuální možnosti žáků a návaznost v osvojování jednotlivých poznatků.

 Poslední úsek Geometrie v rovině a prostoru se tematicky vztahuje k tématu diplomové práce, kterým je osová souměrnost. V uvedeném tematickém okruhu se žáci učí poznávat, znázorňovat geometrické útvary a geometricky modelují reálné situace, hledají podobnosti a odlišnosti útvarů, které se vyskytují všude kolem nás a uvědomují si vzájemné polohy objektů v rovině (resp. v prostoru). Zkoumání tvaru a prostoru vede žáky k řešení polohových a metrických úloh a problémů, které vycházejí z běžných životních situací.

 Při vytváření výukového programu jsme se snažili mít stále na paměti, že usilujeme o vytvoření takového programu, který by respektoval základní didaktické zásady, usnadnil žákům osvojení učiva a ukázal jim využití v praxi.

# **2.5 Tématické okruhy**

 Vzdělávací obsah tématického okruhu Geometrie v rovině a v prostoru očekává tyto některé výstupy ze strany žáků (výčet není úplný, vztahuje se na zejména na vytvořenou aplikaci):

- narýsování a znázornění základních rovinných útvarů (čtverec, obdélník, trojúhelník a kružnice); užití jednoduché konstrukce
- sestrojení rovnoběžky a kolmice

• rozpoznávání a znázornění jednoduchých osově souměrných útvarů ve čtvercové síti a určení osy souměrnosti útvaru překládáním papíru

 V přiloženém programu na osovou souměrnost se tyto cíle naplňují. Program obsahuje výčet základních rovinných obrazců a práci s nimi. Pracuje s kolmicemi i rovnoběžkami a zejména proniká do posledního bodu, který pokrývá téměř celistvě. V programu chybí pouze práce s překládáním papíru a hledáním překrývajících se bodů. Tuto část bychom zařadili ještě před samotné spuštění programu pro zvýšení motivace dětí.

 Tato kapitola byla zpracována na základě použité literatury (Fuchs, E., Hošpesová, A., Lišková, H., [8]) a internetového portálu (scio, [10]).

# *3 Využití po*č*íta*čů *ve výuce matematiky*

 Užití počítačů a počítačového softwaru v matematice zaznamenává v poslední době obrovský vzestup. Oproti tradičním metodám vyučování přináší velké množství výhod (motivace, názornost), ale na druhé straně vyžaduje od učitele odlišný způsob přípravy na hodinu.

 Téměř každá škola má dnes k dispozici počítač i pro žáky. Nadpoloviční část těchto škol disponuje alespoň jednou počítačovou učebnou. Přes tuto skutečnost ale zůstává faktem, že donedávna v těchto učebnách probíhala výuka pouze výpočetní techniky. Ostatní předměty měly vstup zakázán.

 S nástupem výukových programů i pro další předměty (zeměpis, přírodopis, matematika) se dveře počítačových učeben otevřely a vpustily žáky do interaktivního světa výuky. S příchodem těchto programů se musely změnit i nároky na učitele. Způsob výuky přecházel od frontálního vyučování až po vyučování při kterém je věnována maximální pozornost vzájemnému dialogu učitel – žák. Žáci sami, nebo za asistence učitele objevují řešení a ověřují si získané poznatky. Tento proces vyžaduje jistý čas a hlavně učitelovo plné nasazení a ochotu se s programy a počítači seznámit.

### **3.1 D**ě**lení výukových program**ů **z hlediska zp**ů**sobu použití**

#### **3.1.1** *Uzav*ř*ené výukové prost*ř*edí*

 Patří sem programy, které žáka vedou, řídí jeho činnost, předkládají problémy a úlohy, hodnotí jeho práci. Žák pracuje v podstatě samostatně, učitel pouze řídí hodinu a pomáhá v neobvyklých situacích. Učitel se přesouvá do pozadí a jeho roli přebírá program. (Vaníček, [5])

 Program na výuku osové souměrnosti, který je přílohou této diplomové práce spadá svou podstatou do této kategorie. Žákům jsou postupně předkládány nejprve informace o nové látce, později úlohy na opakování v předem daném sledu. Struktura programu je čitelná a žák plní postupně zadání svou rychlostí. Učitel vybírá úlohy k řešení, zadává čas práce v jednotlivých kapitolách a kontroluje žáky. Cenný je ale fakt, že učitel může být mezi žáky a sledovat tak individuálně práci každého z nich, dělat si poznámky

o problémech nebo potížích při řešení. Práci svých žáků tak vidí přímo a není zatěžován výukou, protože tu za něj obstarává počítač.

#### **3.1.2** *Otev*ř*ené výukové prost*ř*edí*

 Program spadající do této kategorie je zpočátku "prázdný". Obsahuje pouze nástroje pro práci, ale výuku neřídí, nepředkládá úlohy ani nehodnotí. To vše je prací učitele. (Vaníček, [5])

 Otevřená výuková prostředí jsou náročná na kvalitní přípravu učitele. Je potřeba, aby učitel znal možnosti programu a dokázal řídit činnost žáků. Otevřeným výukovým prostředím je například grafický editor nebo programovací aplikace Baltík. Výuka probíhá tak, že učitel formuluje zadání úlohy a objasní ovládání programu. Žáci pak řeší úlohy pomocí různých metod (pokus – omyl, vlastní správné řešení, společná nebo samostatná práce).

# **3.2 Pedagogické aspekty užití po**č**íta**čů **ve výuce matematiky**

 Technologická revoluce usnadňuje základní změny ve způsobu spolupráce učitele a žáka při hodině matematiky. Struktura aktivit ve výuce stejně jako způsoby interakce učitelů a žáků se s postupující školskou reformou mění a kurikulum s intenzívním nasazením technologií poskytuje přirozené prostředí pro tyto změny. (Vaníček, [11])

### **3.2.1** *Skupinová práce*

 Výzkumy ukazují, že používání počítačů přímo podporuje rozvoj práce v malých skupinách. Skupinová práce poskytuje možnost vzájemné komunikace studentů, která vzhledem k jejím jednotlivým rolím při skupinové práci podněcuje vysokou úroveň interakce mezi studenty ve vztahu k úlohám a též vyšší výkon studentů. (Vaníček, [11])

Role při skupinové práci:

- **odstup** při diskusi mezi sebou musí žáci reprezentovat své myšlení a dát si tím více záležet na kvalitě vlastní výpovědi a tím zkvalitnit vlastní myšlení
- **konflikt** práce s počítačem vyvolává kognitivní konflikt, někdy řešitelný přehodnocením vstupních pojetí
- **lešení** skupina poskytuje způsob usuzování, jenž jednotlivec není schopen sám vybudovat
- **monitorování** skupina monitoruje diskusi, tudíž usnadňuje poznávání

#### **3.2.2** *Role u*č*itele a žáka a komunikace mezi nimi*

 Práce s počítačem v matematice má vliv i na změnu role učitele a žáka, na jejich vzájemnou komunikaci. Dochází k odbourávání autority učitele, což v důsledku musí mít velký dopad na přípravu učitelů. Učitel se stává často technickým poradcem, spolupracovníkem při řešení problémů (často při problémech, které se náhle vyskytnou) i činitelem usnadňujícím skupinovou práci.

 Mění se hodnocení práce studenta. Mění se představa časového rozvržení. Individuální práce s okamžitou zpětnou vazbou velmi brzy rozvrství práci ve třídě v závislosti na úrovni studentů i vzhledem k jejich možnosti volby tématu úlohy. Organizace hodiny klade zcela jiné nároky na učitele, který má větší možnost věnovat se tomu, kdo pomoc potřebuje, ale omezenou možnost vést třídu jako celek. Toto povede ke změně vedení a plánování vyučování a vyučovacích aktivit.

 Mění se i role žáků. Ti cítí, že potřebují převzít větší zodpovědnost za své učení. Potřebují se naučit hodnotit svou vlastní práci v tomto novém prostředí, potřebují rozvinout strategie učení, které by jim zajišťovaly úspěch v testech vyžadujících něco více než opakování naučených dovedností, potřebují se naučit používat technologické nástroje při aplikování vlastních znalostí v reálných situacích.

 Změnu role učitele lze sledovat v šesti jejích základních směrech. Tradiční role manažera se v otevřených aktivitách posouvá blíže k žákovi. Též tradiční roli učitele jako kladeče otázek může zčásti přejímat počítač. Roli učitele vysvětlujícího problém může příležitostně počítač převzít v několika formách - přímé vysvětlení či poskytování zpětné vazby. Počítač může také stimulovat žáka k hledání vysvětlení. Jestliže některé tyto tradiční role učitele počítač převezme, učitel může vystupovat daleko více v roli poradce či v roli spolužáka pomáhajícího řešit problém. Poslední role učitele jako zdroje informací je rozložitelná mezi učitele a počítač; učitel pak může poskytovat jen specifický typ informace. Učitel tak přestává být v tomto směru jedinou autoritou, což mění i jeho sociální postavení ve třídě. (Vaníček, [5])

 Lze tedy říci, že učitelé i žáci mění své role v procesu vyučování a učení se matematice. Obecný směr změny vede:

- k výuce, v jejímž středu je žák
- k výuce, v níž učitel připravuje žákům autentické matematické zážitky
- k výuce, v níž žáci mají sklon rozvíjet vlastní schopnost se učit

#### **3.2.3** *Rozvoj myšlení*

 Prostředí počítače nabízí velmi vysokou podporu konstruktivnímu přístupu k učení. Řízenou výukou může dítě samo objevit některý poznatek, postup, strategii řešení problému. Geometrické programy jako je např. Cabri poskytují přirozené prostředí pro "dělání matematiky". Pomocí počítače je ihned možné zkoumat správnost objevu v množství příkladů. (Vaníček, [11])

#### **3.2.4** *P*ř*íprava u*č*itel*ů

 Příprava učitelů na výuku pomocí počítačů zahrnuje víc než jen přidání nebo překrytí současných učitelských znalostí a dovedností nějakými znalostmi technologií. "*U*č*itelé, jestliže mají studenty u*č*it d*ě*lat matematiku na po*č*íta*č*i, musí znát matematiku z matematického úhlu pohledu a po*č*íta*č*e z didaktického úhlu pohledu"* . (Vaníček, [11])

 Příprava učitele by měla zahrnovat jak postup při výuce ve skupinách, tak přípravu na individuální pomoc jednotlivci při řešení některého problému. Zároveň by učitel měl mít připraven příklad nebo úlohu pro nadané žáky (žák může vynikat nejen v daném předmětu, ale i v ovládání programu nebo postupu, který je potřeba pro správné zvládnutí zadání.

# **3.3 Psychologické aspekty užití po**č**íta**čů **ve vyu**č**ování matematiky**

#### **3.3.1** *Zp*ě*tná vazba*

 Jedním z nejvíce zmiňovaných psychologických aspektů je poskytnutí zpětné vazby. Zpětná vazba člověku říká, zda byl při svém počínání úspěšný či neúspěšný. V klasické vyučovací hodině se dítěti často dostává zpětné vazby pozdě. Příliš dlouhá doba zpětné vazby (markantně viditelná u domácích úloh či písemných prací) může přispět k zafixování špatné představy, špatné posloupnosti činností, jež se pak obtížně odstraňují.

 Počítač může poskytnout zpětnou vazbu prakticky okamžitě. Žák bezprostředně vidí dopad svého konání a především u úloh konstrukčních či experimentálních může nejen být spraven o správnosti řešení, ale i být veden prostředím počítače k hledání chyby, pozorovat dopad změn vstupních parametrů úlohy na změnu výsledku. Počítač navíc poskytuje zpětnou vazbu pro žáka zcela diskrétně; řada dětí slabších má menší strach z neúspěchu, když nemusí pro získání zpětné vazby pokaždé vstupovat v kontakt s učitelem. Počítač tak snižuje úzkost žáka ve vyučování (překoná-li žák strach z počítače samého, což je dnes spíše záležitost generační). (Vaníček, [5])

 U výukového programu osová souměrnosti pro 6. třídu základní školy je zpětná vazba obsažena ve třetí kapitole, která obsahuje správné konstrukce zadaných úloh. Čtvrtá kapitola poskytuje dokonce okamžitou zpětnou vazbu (není třeba přecházet na jiné stránky programu). Obraz zkonstruovaný pomocí osové souměrnosti reaguje na žákův pohyb vzorem a tím poskytuje žákovi podnětnou ukázku. Osová souměrnost je ve čtvrté kapitole jakoby opravdu "živá".

#### **3.3.2** *Vizualizace*

 Zkušení staří učitelé intuitivně vedli žáky k používání nákresů, náčrtků, obrázků, grafů, které podle jejich zkušenosti pomáhaly dětem v orientaci v problému, v úloze, v nové látce. Obrázky jsou nástrojem řešení problémů i konstruování geometrických teorií.

 Vizualizace vskutku přináší nové možnosti v učení. Člověk má sice neomezenou schopnost si pamatovat, ovšem pouze omezenou tzv. aktivní paměť, kterou při učení nedokáže překročit. Učí-li se člověk nějaký nový abstraktní pojem, spotřebovává velkou část své aktuální paměťové kapacity na představování si dané situace, na které učitel pojem vysvětluje. Slabší žáci tuto kapacitu snadno vyčerpají, takže již nejsou schopni intenzívně přemýšlet. Vizualizace pomáhá část aktuální paměti uvolnit ve prospěch dalších mentálních činností (jako je indukce, abstrakce, komparace, dedukce, symbolizace apod.). Dítě je tedy schopno podat lepší výkon. (Vaníček, [11])

 Čím více smysly člověk vnímá skutečnost, tím lépe je jeho mozek stimulován a tím lépe se učí (Konvalinková, [6]). Tedy zapojení pro vnímání člověka dominantní zrakové složky přispívá k lepšímu vnímání skutečnosti. Přínos dynamiky obsažené v geometrickém software je v poskytnutí ještě obohacenějšího prostředí pro učení. Právě vizualizace je to, co poskytuje okamžitou zpětnou vazbu.

 Tento poznatek nelze brát absolutně. Jsou samozřejmě situace, kdy není vhodné nebo ani možné zapojovat zrakovou složku vnímání, neboť její absencí dochází k tréninku představivosti. (Vaníček, [11])

 Při využití výukové pomůcky na osovou souměrnost je patrné, že jsou všechny kapitoly založeny právě na vizualizaci. V celém programu je obsaženo mnoho obrázků znázorňujících geometrické situace nebo fotografie reálného světa. Zadání příkladu koresponduje s přiloženým grafickým znázorněním popsané situace a žák se může soustředit pouze na řešení příkladu. Nemůže se tak stát, že by zadání přečetl správně, ale špatně si ho zakreslil do sešitu. V programu byly využity i výrazné barvy u důležitých konstrukcí nebo pro grafické oddělení původního zadání a znázorněného správného řešení. Podobný názor na vizualizaci, nebo v našem případě grafickou reprezentaci výukového programu, má i Hejný (Hejný, [4]).

Výhody grafické reprezentace:

- Nahrazuje složité slovní formulace přehledným záznamem.
- Dá se v ní lépe orientovat než ve slovním, resp. písemném záznamu řešení.
- Zpestřuje učivo.
- Žáci se učí používat symboliku.
- Je jednorázovým záznamem celé struktury vazeb a myšlenkových postupů.

#### **3.3.3** *Koncentrace*

 Učení se matematice lze přirovnat ke stavění domu o několika patrech. Na (doufáme) pevných základech přibývá postupně patro za patrem; tomu také odpovídá spirálovitá výstavba matematického kurikula v moderních českých učebnicích matematiky. Někdy se ovšem začíná stavět další poschodí bez toho, že je dostatečně "zpevněno" patro nižší.

 Během řešení matematické úlohy žák často přechází mezi jednotlivými úrovněmi myšlení, střídá vyšší úroveň (strategie) s nižší (vykonání kroku řešení). Toto platí plně i pro geometrické konstrukce, kde se střídá úroveň strategická (co mám dělat teď) s úrovní jednoho kroku (přesné a čisté rýsování). Pomoc počítače zde spočívá v tom, že za žáka vyřeší snadné jednotlivé dílčí kroky, které vykoná na žákův příkaz, a nechá jej koncentrovat myšlení pouze v úrovni vyšší. (Vaníček, [11])

Příkladem takového programu může být geometrický náčrtník Cabri.

#### **3.3.4** *Vytvá*ř*ení separovaných model*ů

 Vytváření matematických pojmů probíhá několika úrovněmi, v nichž si člověk vytváří mentální model skutečnosti. Na správném vytvoření takového modelu pak závisí správnost chápání pojmu i vztahů mezi ním a pojmy dalšími. Po počáteční motivaci si nejprve člověk všímá jevů, ve kterých se nový pojem vyskytuje, a vytváří si tak tzv. separované modely ([9], Hejný M., Kuřina F., s. 107). Dostatečně dlouhým opakovaným získáváním separovaných modelů člověk získá dostatečnou zkušenost s daným pojmem, aby si mohl vytvořit model obecný, univerzální. Nedostatečné získání a zpracování separovaných modelů vede k formalismu, tedy k situaci, kdy člověk vytvoří chybný obecný model daného jevu či pojmu. (Vaníček, [11])

#### **3.3.5** *Konstruktivismus*

 Žák používající názornou vizuální pomůcku se může pokusit sám přijít na to, jakým způsobem je obraz v osové souměrnosti vytvářen. Počítačové prostředí mu ověřuje v praxi jeho nápady, jeho hypotézy, a žák může vlastní aktivitou daný nový pojem zkonstruovat. Takové nesdílené poznatky, na které dítě samo přijde, jsou pro něj zdrojem výrazných emocí, posilují jeho sebevědomí a víru v tento způsob poznávaní světa stejně jako víru v poznatelnost světa. (Vaníček, [11])

 Na tento způsob byly v přiloženém programu osové souměrnost vytvořeny některé úlohy. Zejména příklady na určení osy souměrnosti předmětů nebo některé obtížnější konstrukční úlohy.

### **3.3.6** *Hra*

 Počítačová hra rozvíjí logické a strategické myšlení, postřeh, zvyšuje sebedůvěru, pomáhá postiženým. Hra produkuje radost, dokáže zaměstnat jedince a vyplnit mu volný čas. (Vaníček, [5])

 Všeobecně existuje přesvědčení, že počítačová hra evokuje násilné situace, prvky brutality a podobně. Nicméně tyto hry se ve škole nehrají. Ve škole mají zastoupení spíše aplikace typu "škola hrou", kdy učitel vysvětlí základní pravidla a žáci se pomocí naučených prvků dostávají k zakončení této hry.

 Mezi takovéto hry můžeme zařadit třeba applety geometrických programů (jsou také součástí vytvořené výukové pomůcky), které mají motivační a zábavné prvky. Dalšími zástupci těchto her může být hra Baltík, která obsahuje prvky základního programování. Námětem by mohla být hra na různá fyzikální témata (délka páky, převod soustrojí, ozubená kolečka a páky) nebo na logické zaměření (převozník, převážející skupinky vždy po určitém počtu nebo obsazení a další podobné logické hry).

 Škola není jen přípravou na život: děti tráví ve škole mnoho času (a budou trávit stále více), škola je také místem, kde děti svůj život žijí a hra je běžnou součástí života dítěte. Jinými slovy dítě má právo si ve škole také hrát a pokud budou školní výukové programy vhodné a zábavné, není tvrzení, že jsou škodlivé, na místě.

# *3.4 Nevýhody p*ř*i využití po*č*íta*čů *ve vyu*č*ování*

 V dnešní době, kdy školy počítače vlastní a využívají, existuje bohužel stále jisté procento učitelů, kteří neumí počítač nejenom ovládat a používat, ale i se mu vyhýbají.

 Odlišná příprava a role učitele při výuce se nedá nazvat nevýhodou, protože po jisté době, kdy učitel překoná prvotní problémy s používáním počítače a vhodných programů, se dostavují postupně výše jmenované výhody.

 Co lze ale nazvat nevýhodou je nedostatek výukových kvalitních programů, jejich nedostupnost nebo přílišná složitost. Tato situace se naštěstí postupně s masivnějším příchodem počítačů do výuky vylepšuje, ale stále není ideální. Pro některé žáky jsou jednodušší programy odpudivé, protože jsou zvyklí na grafický standart nejnovějších her. Není ale prvotním účelem výukových programů nejprve vypadat pěkně a poté až naučit.

 Dalším problémem je, že školy mají své počítačové učebny vybaveny různě kvalitními počítači. Když pomineme fakt, že nekvalitní monitory ničí zrak dětí více, než kvalitní, zůstává ještě otázka, zda si školy, které nemají peníze na obnovu počítačů, mohou dovolit výukový software (nehledě na fakt, zda by tento software na těchto počítačích fungoval). Různá kvalita pomůcek má zejména v oblasti počítačů vliv i na kvalitu výuky. Počítačová učebna není jenom počítač a učitel. Další prvky v podobě internetu, vnitřní sítě nebo tiskáren, pomáhají dětem v orientaci informačních technologií, které budou potřebovat i v nástupu do práce nebo dalšího vzdělávání.

#### *3.5 Záv*ě*r*

 Až se podaří odstranit nejzávažnější příčiny, které vedou k tomu, že se počítače ve výuce příliš nepoužívají, promění se způsob výuky na většině škol. Nepůjde o žádnou revoluci. Spíše o oživení hodin, a to nejen matematiky. Pokud budou mít žáci k dispozici počítač napojený na internet v každé třídě, mohou rychle srovnat kvalitu a množství informací, které jim nabízejí klasické knihy (encyklopedie a učebnice) a elektronické publikace (CD-ROMy a internet). S rostoucím počtem uživatelů počítačů bude růst i počet kvalitních výukových programů. Kvalita internetových stránek se ale asi radikálně nezlepší. Jenom se vydělí zdroje kvalitních informací – ty budou nejnavštěvovanější.

 Běžnou formou učení se také stane E-learning (elektronická výuka) - tedy učení prostřednictvím internetu. Systém e-mailových a on-line kurzů, které může absolvovat žák třeba v Austrálii, jehož učitel přitom může zůstat v Čechách, který se již šíří na zahraničních univerzitách a časem se bude používat i na středních a základních školách. (Vaníček, [11])

 Jen pro představu uveďme závěrem poměrně pro učitele lichotivá fakta. Z průzkumu který provedla před více než rokem agentura STEM/MARK pro Ministerstvo informatiky vychází, že 27% Čechů je počítačově gramotných. Výzkum zahrnoval i učitele základních a středních škol. U nich průzkum odhalil, že 33% z nich je počítačově gramotných. Průměrný věk občanů v ČR je 39 let a učitelů 48 let. Mezi občany staršími 40 let je počítačová gramotnost 16% a u lidí kteří mají nad 50 let dokonce pouze 11%. Lichotivé pro učitele je, že přes jejich průměrný věk se poměrem své počítačové gramotnosti dostávají na úroveň neučitelů ve věku 20 až 33 let. Tento trend by měl i nadále stoupat zejména tím, že se učitelé vzdělávají pomocí různých a více dostupných školení. Omlazování českého učitelského sboru, které by mělo také vliv na procentuální vývoj, bohužel tak rychle nepostupuje.

# *4 Interaktivní u*č*ební pom*ů*cka – osová soum*ě*rnost*

V dobách, kdy jsem navštěvoval základní školu, mě při výuce matematiky oslovila nejvíce geometrie. Bylo to způsobeno tím, že pro mě byla čistou matematikou podanou ve formě přehledných konstrukcí a pochopitelných kroků, které jsem chápal rychleji než stránky popsané vzorci. Kouzlo geometrie pro mě spočívalo v tom, že jsem se nemusel vzorce na obsahy a objemy těles učit nazpaměť, ale že jsem si je dokázal z nákresů odvodit sám. Takto získané vzorce jsem posléze již nezapomínal.

Všichni žáci však nepronikají do světa geometrie tak snadno, a proto se na základních školách setkáváme i se slabšími žáky, kteří jsou vystaveni potenciálnímu zaostávání za svými spolužáky. To u nich vede ke ztrátě zájmu nejen o geometrii, ale o celou matematiku. A jejich jediným cílem se za takovýchto okolností stává alespoň dostatečné zvládnutí učiva daného ročníku.

A právě těmto žákům, ale samozřejmě nejen těm, bude nápomocná nově vytvořená pomůcka, která vnese oživení do hodin matematiky, kde vládne stále oblíbená stereotypní metoda výkladu a opakování. Program lze využít jako při klasické frontální výuce, tak při skupinovém vyučování či jako formu domácího opakování. Její přínos ocení i žáci, kteří z důvodu nemoci přišli o učitelův výklad, jenž může tento program do jisté míry kompenzovat. Žák si sám určí, kolik nových informací je schopen přijmout a tím se naučí potřebné samostatnosti.

### **4.1 Popis programu**

 Je žádoucí, aby vyučující, kteří přijdou s touto výukovou pomůckou do styku a budou ji chtít využívat ve svých hodinách, znali alespoň základní pozadí tohoto programu. Proto na následujících řádcích vysvětlíme, jak program vznikal a co je možné při použití této interaktivní učebnice pro 6. třídy očekávat.

#### **4.1.1** *Prost*ř*edí vývoje*

 Tento výukový program byl vytvářen tak, aby mohl být používán v největším možném měřítku a v nejvyšší dostupnosti. Proto se tvorba této výukové pomůcky prováděla pomocí HTML jazyka, na jehož principu fungují i běžné internetové stránky.

#### **4.1.2** *Podmínky funk*č*nosti této pom*ů*cky na po*č*íta*č*i*

 Námi vytvořený program byl vypracován tak, aby nebyl náročný na hardwarové nebo softwarové nároky počítače. Proto by v dnešní době neměly nastat potíže se spuštěním a fungováním daného programu na jednotlivých počítačích.

 Samozřejmě, že by k výhodám užívaného počítače patřil například kvalitní monitor s dobrým zobrazením, věrným podáním barev nebo vyšším rozlišení než 800 x 600 a ovládáním pomocí myši. Rychlejší internetová přípojka je též nespornou výhodou, protože program se samozřejmě skládá hlavně z obrázků, které jsou různé velikosti a doba, než se načtou z internetu, závisí právě na rychlosti připojení.

 Každý počítač, na němž má tato učební pomůcka správně fungovat, musí tedy obsahovat:

- internetový prohlížeč (Explorer od Microsoftu ve verzi 5.5 a výše nebo některé nekomerční a stejně tak oblíbené internetové prohlížeče například Mozilla apod.)
- nainstalovaný program JAVA, což je aplikace, která umožňuje zobrazení a správný běh appletů (o nichž se zmíníme později). Tento program je možné si stáhnout přímo z interaktivní učební pomůcky ze sekce "návod" nebo se nabídne ke stažení sám při špatném zobrazení appletu. Pokud by se nepovedla ani jedna z uvedených možností, je v návodu programu také přímo odkaz na internetové stránky, kde lze JAVU stáhnout a nainstalovat.

 Některé počítače s novějším operačním systémem (hlavně Windows XP, Vista nebo 2000 s posledními aktualizacemi) mohou na stránkách věnovaných úlohám s pohybem (applety Cabri geometrie) zablokovat aktivní prvek, kterým se applet běžně spouští. Tuto vlastnost doprovází varovný zvuk operačního systému a na některých internetových prohlížečích (zejména Microsoft Explorer) se v horní části prohlížeče pod lištou s nástroji objeví popisek zablokovaného okna. Pro spuštění a správný běh appletů je třeba povolit myší spouštění tohoto obsahu stránek. Stačí to tímto způsobem nastavit jednou a dokud se program nevypne, nebude se to již opakovaně dotazovat na stejné povolení.

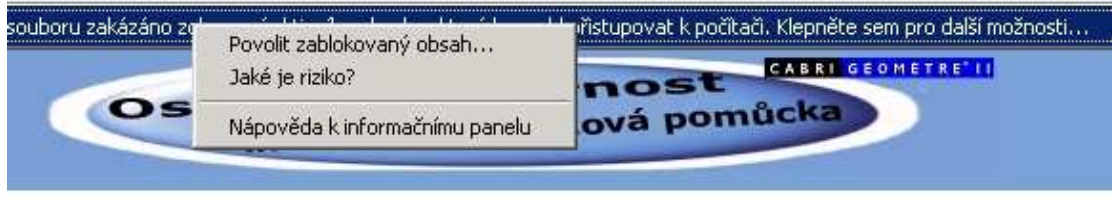

Obr.1

Tímto je soupis podmínek ke správné funkčnosti programu vyčerpán.

#### **4.1.3** *Ovládací tla*č*ítka programu*

 Ovládání programu není složité. Probíhá pomocí několika tlačítek s jasně danou funkcí. Funkce tlačítka je na něm graficky znázorněna. Podrobnější návod na používání tlačítek je umístěn přímo ve výukové pomůcce pod kapitolou návod (tlačítko nápověda). Zde uvedeme pouze některá neobvyklá nebo skrytá tlačítka v programu.

#### **4.1.3.1 Tla**č**ítko OBSAH**

 Použitím daného tlačítka se dostaneme na podrobný obsah programu, kde lze využít možnost přímé cesty na jakoukoliv stranu v programu za použití hypertextového odkazu. Tlačítko obsah je využitelné z jakékoliv stránky, na níž se momentálně nacházíme.

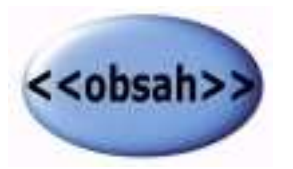

Obr.2

### **4.1.3.2 Tla**č**ítko AKTIVNÍ HLAVI**Č**KA**

 Při práci s programem je stále zobrazena stejná horní lišta s obrázkem OSOVÁ SOUMĚRNOST. Tento nadpis je aktivní a poklepáním na něj se dostáváme na úvodní stránku. Kromě této funkce obsahuje lišta ještě často používaná tlačítka obsah a nápověda.

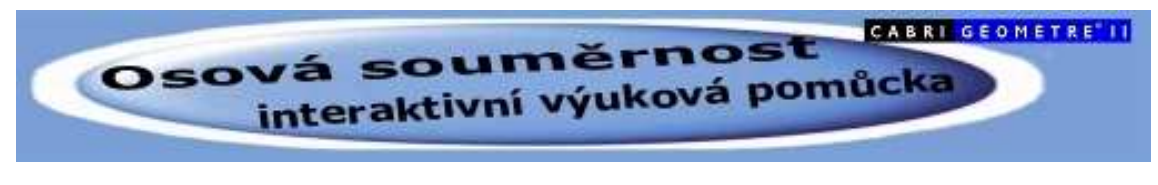

Obr.3

# **4.2** Č**ásti programu**

 Program se kromě úvodu, několika dalších převážně informativních stran a závěru skládá z pěti částí, kterými jsou:

- 1) výklad nové látky osová souměrnost
- 2) úlohy na opakování
- 3) správná řešení opakovacích úloh
- 4) úlohy na osovou souměrnost s možností pohybu
- 5) galerie osové souměrnosti.

 Tato pomůcka je koncipována jako webové stránky. Z daného důvodu je i její struktura podobná. Jednotlivé kapitoly jsou paralelně postavené vedle sebe a průběh každé z kapitol je sériově veden od začátku až do konce.

 Jednotlivé stránky programu jsou vzájemně provázané, ale pouze přes OBSAH, aby se zabránilo nechtěnému nebo i úmyslnému přeskakování postupně navazujících úloh. Obsah je zde zejména pro pochopení struktury kapitol. Při několikanásobném nebo opakovaném způsobu využití pomůcky slouží pro jednodušší průběh (například z úlohy rovnou na její výsledek), což je vhodnější způsob u použití pomůcky jako názorné metody pro všechny žáky za pomocí projektoru a plátna nebo individuálního studia u jednotlivce.

# **4.2.1** *Úvod a první strany programu*

 Hned po spuštění programu (lokálně přes položku index v příslušném adresáři nebo přes správné zadání adresy do internetového prohlížeče) se dostáváme na titulní stranu. Tato strana by měla mít motivační charakter s tím, že by měla nabádat k dalšímu prozkoumání programu.

 Je zde obrázek otáčející se vločky a uvítací zpráva. V horní polovině je umístěn pevný obrázek s vypsaným tématem. Ve spodní polovině pak tlačítka ZPĚT, VPŘED a také tlačítko PŘESKOČIT NA ÚLOHY. To slouží v případě, že je program využíván opakovaně a není třeba procházet víckrát celý úvod do programu. Dostaneme se tak rovnou na rozdělovací stránku.

 Za zmínku též stojí, že dole na stránce je vypsané doporučené rozlišení monitoru, ale program pracuje samozřejmě i v menších a větších rozlišeních, pouze s přihlédnutím k horší zobrazovací schopnosti programu.

 Na následující straně, na kterou se dostaneme pomocí tlačítka VPŘED, je několik informací o programu a obrázek, jehož smyslem je vzbudit v žácích zájem o osovou souměrnost.

 Pokračujeme-li dále na třetí stranu, nalezneme obsah, jenž znázorňuje rozdělení tématu do pěti kapitol (červeně napsané), kterými se program zabývá a to vždy s krátkým vysvětlením, jakému tématu se každá kapitola věnuje.

 Pokud posuneme stránku níže, najdeme přehledné členění kapitol i s jejich pomyslnou polohou v programu. Je zde patrné hlavní členění do pěti kapitol (modrý text) s vypsáním podkapitol a jejich sériovým řazením. Jsou vždy o řádek níže a odsazené. V této části nefungují jako hypertextový odkaz, mají pouze informativní funkci.

 Na čtvrté straně se nachází návod k užívání programu a také odkazy ke stažení programů nebo souborů potřebných ke správnému běhu programu (do této chvíle by měl program fungovat všem, kteří mají funkční internetový prohlížeč).

#### **4.2.2** *Stránka s rozd*ě*lením na p*ě*t kapitol*

 Opět se zde setkáme se základním rozdělením na pět kapitol a to formou výrazného grafického rozdělení. Níže je popsáno, čím se vybraná kapitola zabývá a kolik obsahuje úloh. Pokud se chceme vrátit na úplný začátek programu, slouží k tomu tlačítko ZPĚT NA ÚVOD. Na vybranou kapitolu se dostaneme poklepáním na tlačítko s odpovídajícím názvem.

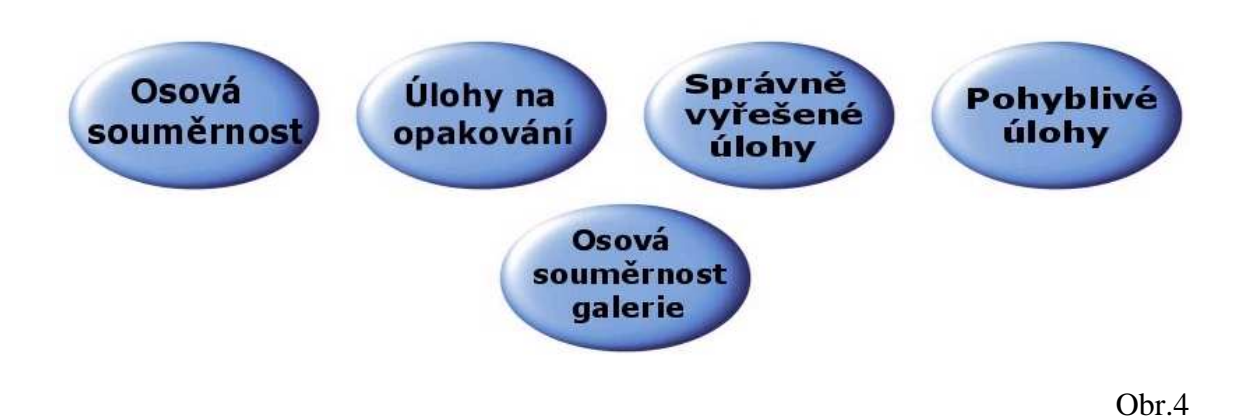

#### **4.2.3** *Kapitola první: osová soum*ě*rnost*

 První kapitola přináší novou látku - osovou souměrnost. Tato kapitola může být prezentována při frontální výuce s názorným promítáním na plátno nebo projektorem na zeď. Učitel se dopředu seznámí s postupným probíráním látky a určí si, na co se zaměří při prezentaci v dané hodině. Tuto kapitolu lze využít i při samostudiu či při opakování konstrukčních postupů. Z toho důvodu je vedena krok za krokem, co se týče poznámek i obrázků konstrukce.

#### **4.2.3.1 Kapitola první: pojem osová soum**ě**rnost**

 První stránka uvedené kapitoly nás uvádí do problematiky osové souměrnosti. Vysvětluje pojem osa souměrnosti, vzor, obraz a ukazuje, kde s takovými pojmy přicházíme do styku a kde se na papíře mohou vyskytovat. Důležité pojmy jsou zvýrazněny červenou barvou písma. Pro vizuální představu je zde umístěn obrázek znázorňující bod a jeho obraz pomocí osové souměrnosti s osou, která vede svisle. Podobně formuloval zadání Procházka ([12], kapitola osová souměrnost).

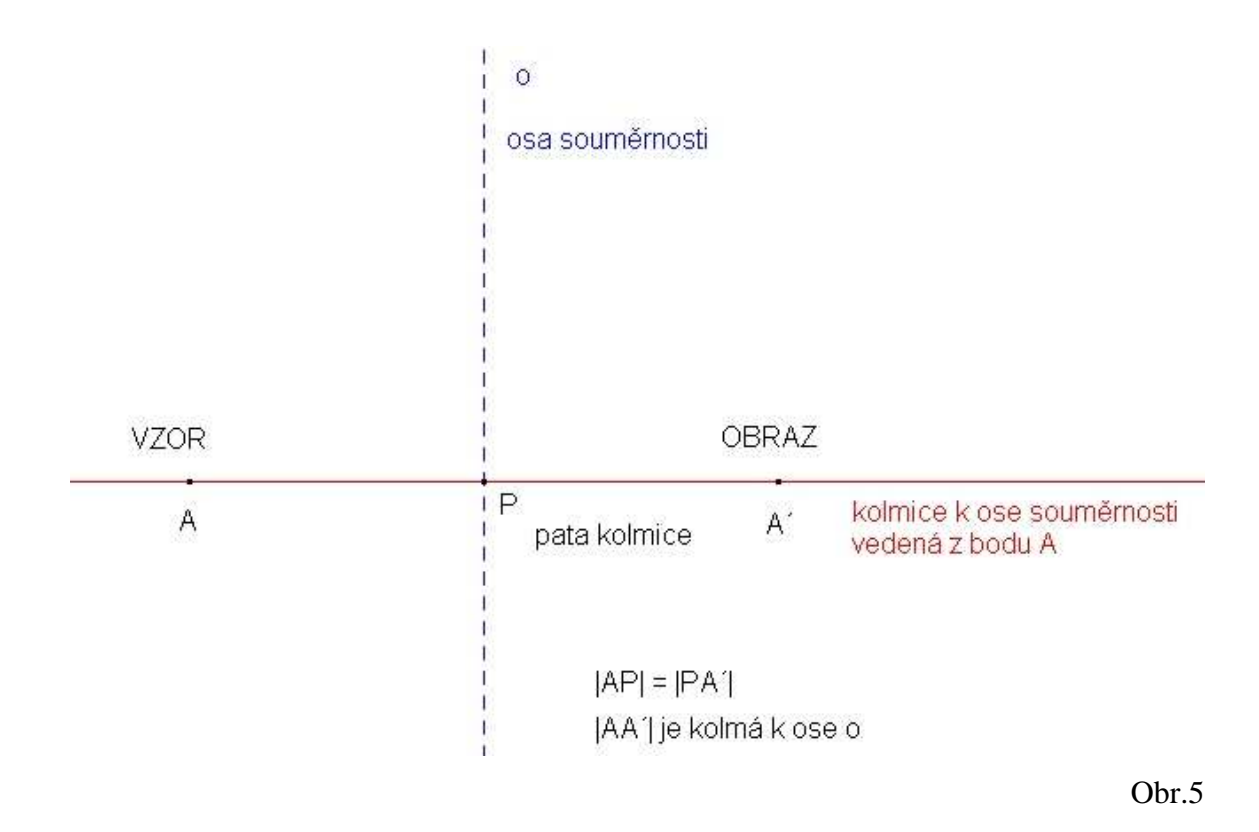

#### **4.2.3.2 Kapitola první: konstrukce osové soum**ě**rnosti - bod**

 Zvolíme svislou osu souměrnosti (vysvětlíme pojem osa) a libovolný bod, který na ose souměrnosti neleží. Krok po kroku, tak jak je to vyznačeno na této stránce, postupujeme v konstrukci osové souměrnosti a dostáváme tak obraz bodu A, bod A´.

 Zde vysvětlíme zavedené značení obrazů (značení původního bodu a dopsání za velké písmeno čárku). Důležité je v této prvotní fázi přesně dětem definovat, že obraz a vzor leží na jedné přímce, která je kolmá na osu souměrnosti a že právě polovinou této úsečky bod-obraz probíhá osa souměrnosti. Toto platí pro každou dvojici vzor obraz (ke zvláštním případům se teprve dostaneme).

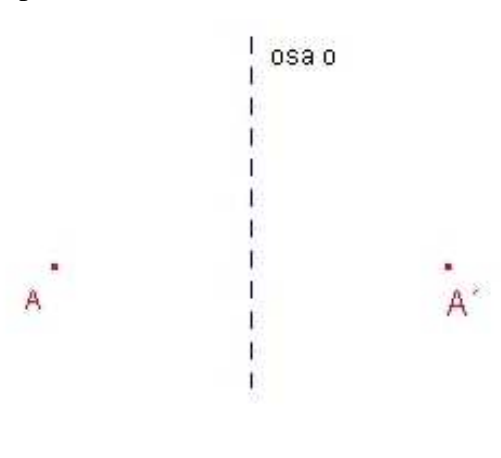

Obr.6

#### **4.2.3.3 Kapitola první: konstrukce osové soum**ě**rnosti - úse**č**ka**

 Pokud tedy už umíme konstrukci bodu v osové souměrnosti podle svislé osy, můžeme přistoupit na další geometrické útvary. Máme-li dva libovolné body, které spojíme čarou, dostaneme úsečku. Dalším logickým krokem je zobrazit dva body tvořící úsečku v osové souměrnosti podle osy, která je opět svislá. Postup konstrukce je vypsán na stránce v několika bodech, jež podrobně vysvětlují postup u minulé úlohy. Výsledkem je obraz úsečky zobrazené v osové souměrnosti.

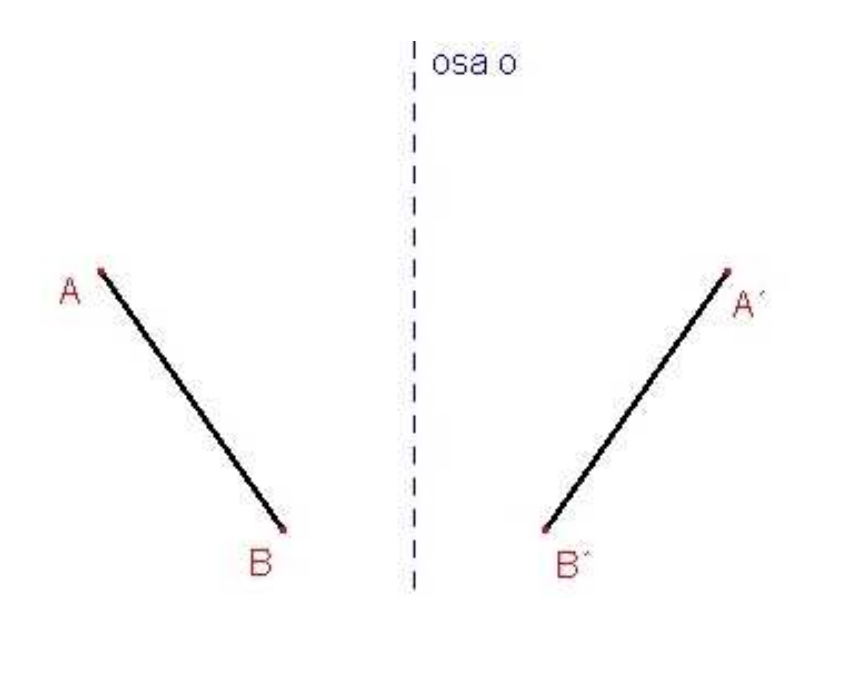

#### **4.2.3.4 Kapitola první: konstrukce osové soum**ě**rnosti -** č**tverec**

 Když zvládáme bod i úsečku, poradíme si se čtvercem? Čtverec je též tvořen body, čtyřmi vrcholy a čtyřmi úsečkami, proto by konstrukce měla být stejná.

Obr.7

 Zde je potřeba děti upozornit na skutečnost, že pokud je čtverec v této poloze vůči ose souměrnosti, leží vždy dva vrcholy na stejné kolmici, respektive obě kolmice se překrývají. Zakreslíme tedy pouze jednu. Na ní budou ležet i dva obrazy dvou vzorů. Osa stále půlí vzdálenost mezi vzorem a jeho obrazem. Výsledkem je obraz čtverce ABCD v osové souměrnosti podle svislé osy.

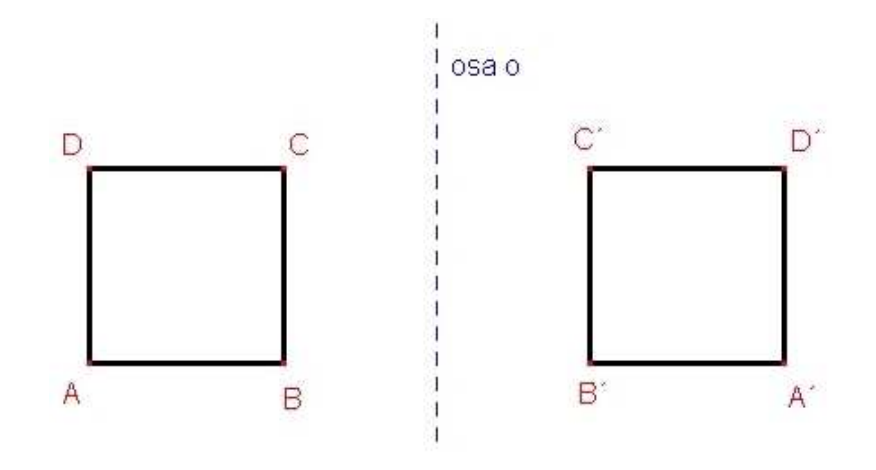

Obr.8

#### **4.2.3.5 Kapitola první: konstrukce osové soum**ě**rnosti - trojúhelník**

 Na následující stránce je totéž provedeno s trojúhelníkem. Zde již však nejde o konstrukci bod po bodu, ale spíše o ukázku již hotového zobrazení. Trojúhelník byl za skupinu geometrických útvarů zvolen proto, protože se na první pohled jeví asymetricky, což u žáků vzbuzuje dojem složitosti. Asymetričnost je v tomto případě vhodná, protože na ní můžeme názorně ukázat, že zobrazení pomocí osové souměrnosti není pouhé překreslení vzoru na druhou stranu osy, ale je nutné i zrcadlové otočení obrazu, aby byla konstrukce správná.

 Nejprve tedy na ukázce s pravoúhlým trojúhelníkem (jedna odvěsna kolmo na osu souměrnosti, druhá rovnoběžně) a poté s obecným trojúhelníkem, jenž má stále jednu stranu rovnoběžnou se svislou osou souměrnosti. Postupně vidíme, že se přesouváme ke složitějším konstrukcím. Střídáme možnosti (počty bodů, z nichž je utvořen vzor a jeho poloha vůči ose souměrnosti).

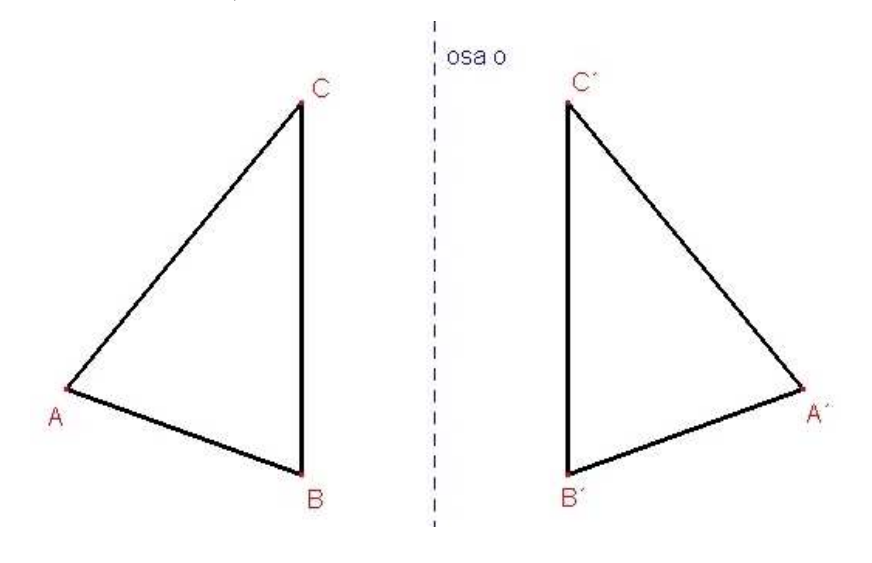

Obr.9

# **4.2.3.6 Kapitola první: konstrukce osové soum**ě**rnosti - geometrické útvary nerovnob**ě**žné s osou**

 K další potenciální změně dochází na této stránce. Ani jedna strana (hrana) geometrického útvaru není rovnoběžná nebo kolmá na osu souměrnosti. Pro větší pestrost jsme tentokrát zvolili čtverec, který má tedy čtyři vrcholy a děti musí vést čtyři různé kolmice na osu souměrnosti. Pokud se jim podaří vytvořit a spojit čtyři obrazy jejich vzorů (vrcholů), získají čtverec.

 Pokud jsou žáci již natolik v oboru osové souměrnosti zdatní, že jsou schopni tuto úlohu vypracovat samostatně, může se stát daná úloha výborným zdrojem motivace. Vyžaduje totiž notnou dávku přemýšlení, které je odměněno vytvořením obrazů bodů, jejichž spojením získají geometricky dokonalý čtverec (ne pouze jiný čtverec, ale zrcadlově otočený původní čtverec ze zadání).

 Pro další ukázky byly na stejné stránce zvoleny tvary trojúhelníku a čtyřúhelníku a zobrazeny pouze výsledky správného zobrazení pro představivost. Je-li tedy třída podle učitele na dobré úrovni, může učitel na tabuli nakreslit pouze levé části (vzory) a svislou osu souměrnosti.

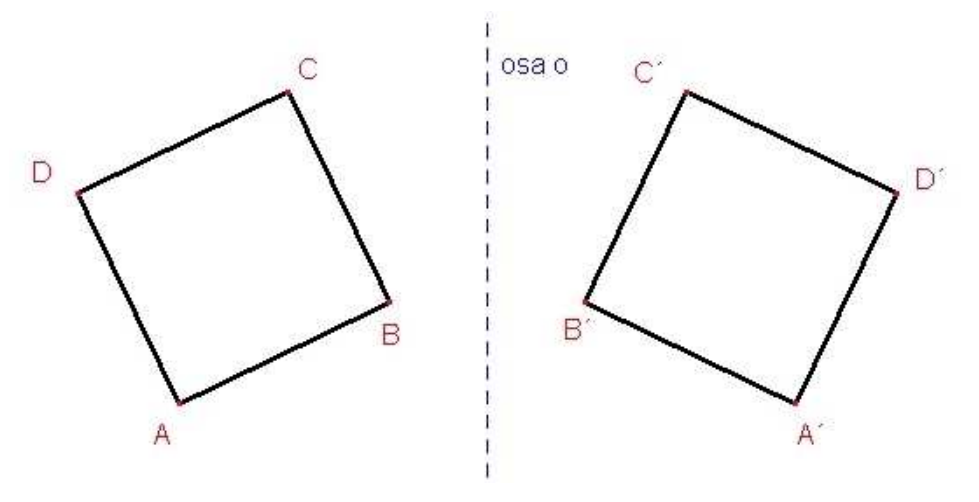

Obr.10

# **4.2.3.7 Kapitola první: konstrukce osové soum**ě**rnosti - jiné polohy osy soum**ě**rnosti**

 Na sedmé stránce první kapitoly se žáci seznamují se situací, kdy osa souměrnosti nevede již svisle, ale má libovolný směr. Úloha je v tomto případě koncipována jako úloha procvičovací, protože v prvním obrázku je již vyhotoven i obraz. Je však tento obraz vyhotoven správně? Na odpověď musí děti na základě svých nově získaných vědomostí přijít samy.

 Protože by žáci mohli mít tendenci obraz nakreslit do stejných míst, jako když byla osa svislá, je tato úloha dělána krok po kroku i s vysvětlením u každého obrázku. Zvolen byl čtverec, který není žádnou svou stranou (hranou) rovnoběžný s osou souměrnosti, je tedy potřeba vést čtveřici kolmic na osu souměrnosti. To by mělo žáky dostatečně procvičit.

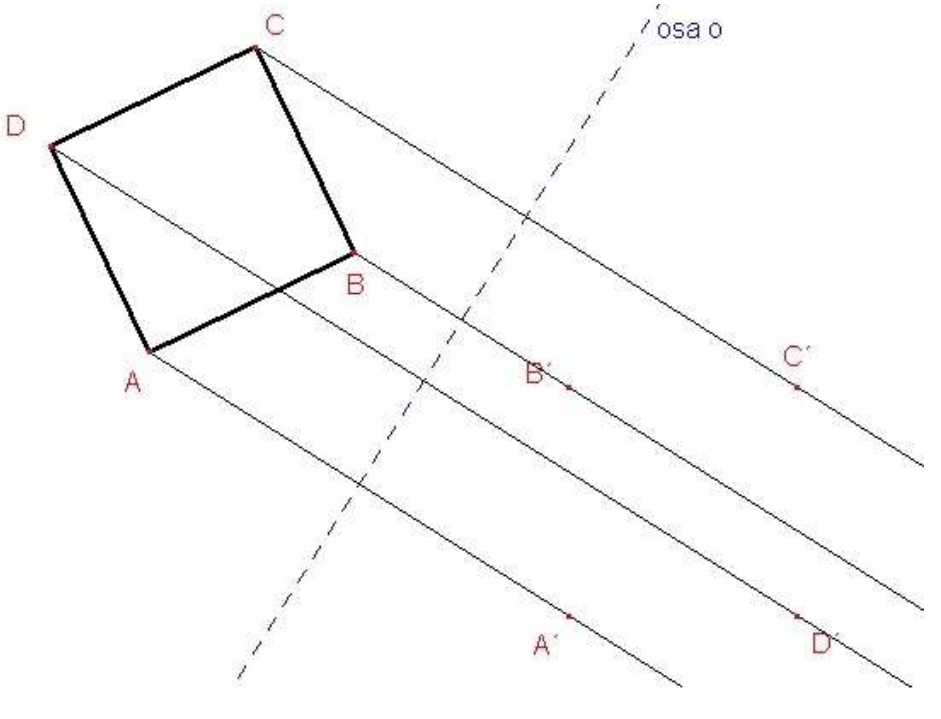

Obr.11
## **4.2.3.8 Kapitola první: konstrukce osové soum**ě**rnosti - vzor leží na ose soum**ě**rnosti**

 Osmá strana kapitoly nám přibližuje situaci, kdy vzor leží nějakou svou částí na ose souměrnosti. Protože se jedná o složitější úlohu, s níž se děti nesetkaly, byla konstrukce úlohy popsána bod po bodu za pomoci obrázků.

 Čtverec, který leží jednou svojí stranou na ose souměrnosti, má být zobrazen v osové souměrnosti podle osy, na níž sám leží. Dětem je dobré říci, že pokud neví, ať tedy začnou se zobrazováním bodů, které na ose neleží. Až budou body mít zobrazeny, ať si je vyznačí tučněji a podívají se z větší vzdálenosti na svůj obrázek. Pokud má být čtverec zobrazen v osové souměrnosti správně a máme-li už dva obrazy jeho dvou bodů, zbytek by měl být pro děti již snadný. V této části výuky je potřeba dětem vysvětlit problematiku tzv. samodružných bodů a jejich správné značení.

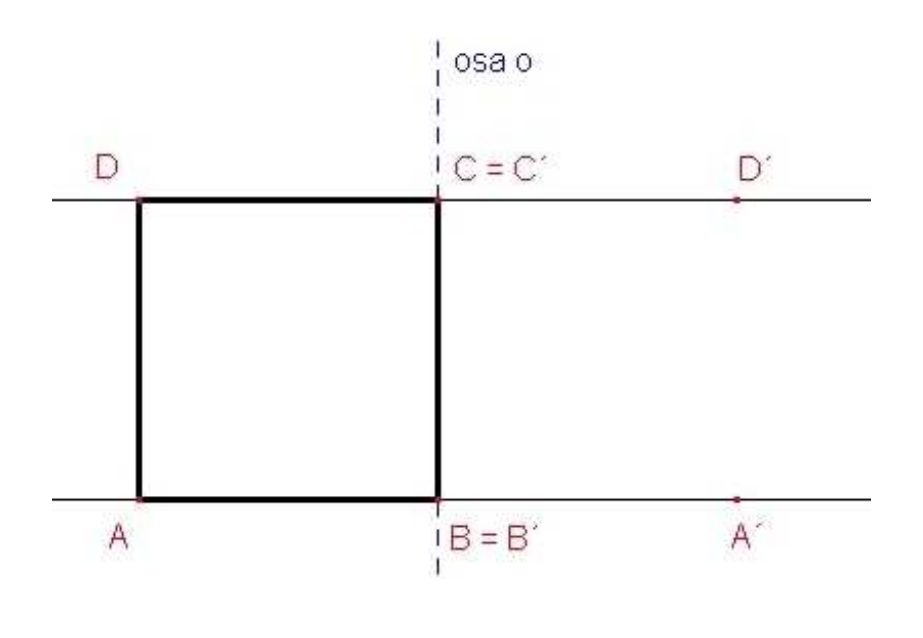

Obr.12

## **4.2.3.9 Kapitola první: konstrukce osové soum**ě**rnosti - osa soum**ě**rnosti vede vzorem**

 V této chvíli by děti mohly řešit otázku, zda může osa souměrnosti vést vzorem. Je načase jim ukázat, že samozřejmě může.

 Názorná ukázka konstrukce je vytvořena krok za krokem se zvýšeným zaměřením na bod C (to je bod vzoru, který je jako jediný na druhé straně osy souměrnosti). Dětem vysvětlíme, že konstrukce probíhá úplně stejně jako u jiných bodů vzoru, jen si musí

uvědomit, kudy osa souměrnosti prochází a tím pádem i kam budou body vzoru zobrazeny.

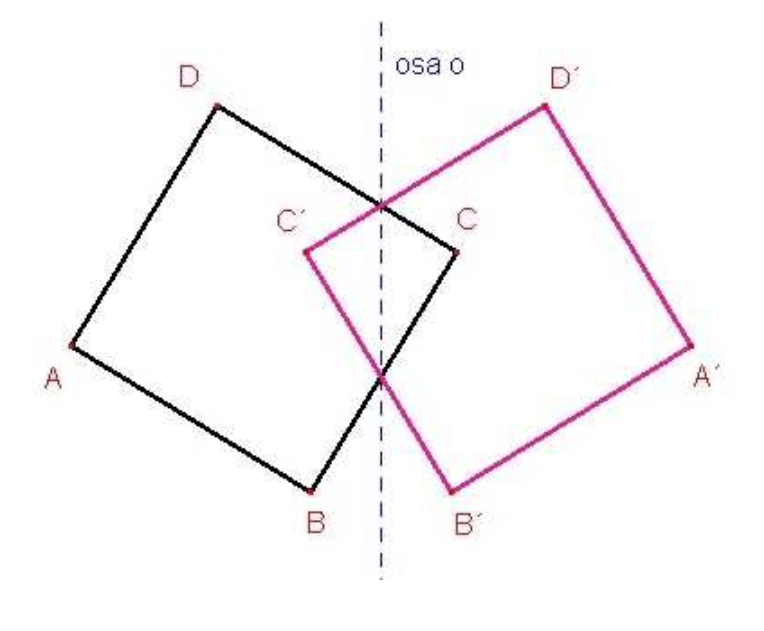

Obr.13

 Poprvé jsme do této části zařadili kružnici a její zobrazení v osové souměrnosti. Osa proniká kružnicí, ale nevede jejím středem. Dětem by se mělo vysvětlit, že střed kružnice hraje vždy důležitou roli a i tentokrát ho budeme ke správné konstrukci potřebovat. Jako samostatný bod ho zobrazíme v osové souměrnosti podle osy. Protože osová souměrnost zachovává velikostní poměr mezi vzorem a jeho obrazem, tak konstrukce osové souměrnosti kružnice je vlastně složena ze zobrazení středu kružnice (bod) a zachování takového poloměru u obrazu, jako má i vzor.

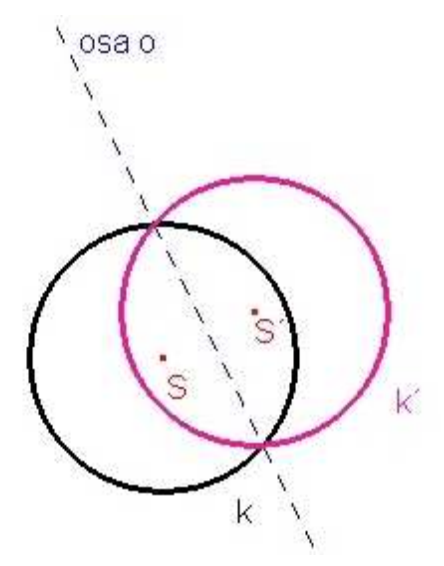

## **4.2.3.10 Kapitola první: konstrukce osové soum**ě**rnosti – osová soum**ě**rnost geometrických útvar**ů

 Na poslední stráně věnované nové látce se děti dozví o osové souměrnosti některých geometrických útvarů a také, kudy musí vést osy u osově souměrných útvarů tak, abychom mohli říci, že jsou útvary osově souměrné. Je zde sděleno, že os souměrnosti může u různých útvarů být i několik nebo naopak žádná být nemusí.

 Příkladem je zvolený příklad osové souměrnosti čtverce a rovnostranného trojúhelníku. Právě u trojúhelníku je ukázáno, že může být více os souměrnosti i když to na první pohled nemusí být jasně viditelné, protože jako samozřejmou osu děti berou tu svislou, ale dvě další v obrázku hned nevidí, i když je řečeno, že se jedná o rovnostranný trojúhelník.

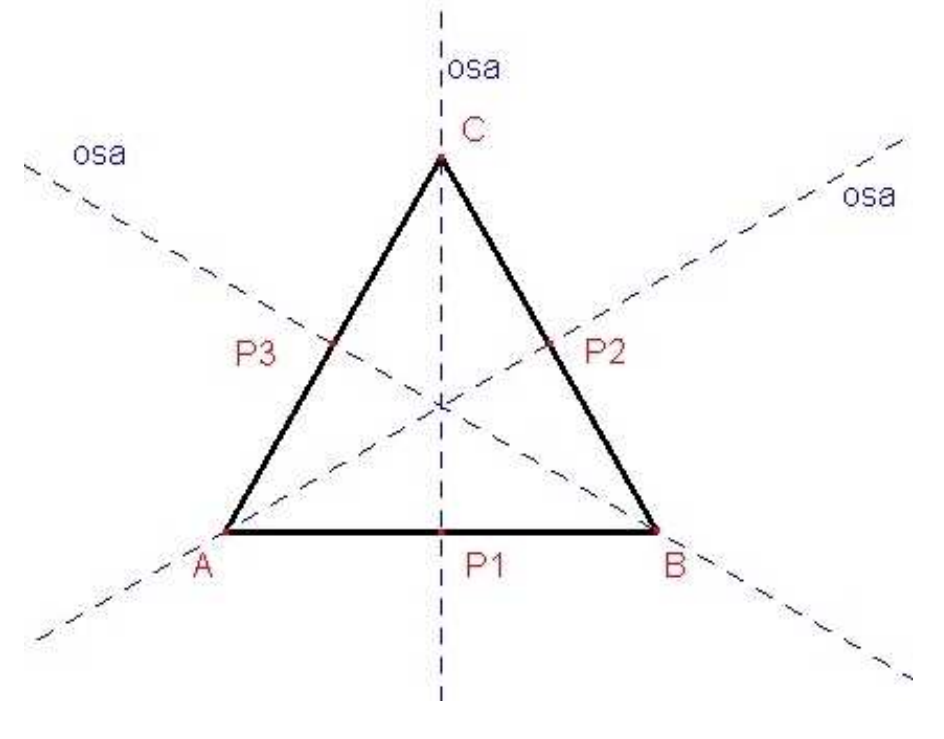

Obr.15

 Druhá ukázka osové souměrnosti útvaru probíhá na čtverci. Je možné ho dětem nejprve narýsovat na tabuli a nechat je chvíli přemýšlet.

#### **4.2.4** *Kapitola druhá: úlohy na opakování*

 V druhé kapitole tohoto výukového programu je celkem 25 úloh k samostatné práci. Žáci si na nich otestují, jak dobře pochopili novou látku a společně s vyučujícím pak mohou nahlédnout i do správných řešení, která jsou obsaženy ve třetí kapitole.

 Zadání ke každé úloze je vždy umístěno nad odpovídajícím obrázkem a jednotlivé úlohy jsou od sebe odděleny vodorovnou čarou. Nemělo by tak dojít k nechtěné záměně zadání a obrázku.

 K řešení téměř všech zadaných úloh (snad kromě úloh na poslední stránce) budou žáci potřebovat vlastní sešit, rýsovací pomůcky (tužka, kružítko, dvě pravítka, nejlépe trojúhelník s ryskou a dlouhé pravítko, případně gumu) a počítač, aby mohli sledovat zadání úlohy a toto překreslit do svého sešitu. Zadání nemusí být překresleno přesně a ani nemůže, protože chybí rozměry a úhly. Jde spíše o dodržení geometrických tvarů a poloh vůči ose souměrnosti a také o správné označení bodů. Pokud by toto děti nedodržely, správná řešení v následující kapitole by mohla být matoucí.

 V kapitole 5.2 jsou popsány některé problémy, které měli žáci při řešení konkrétních opakovacích úloh.

#### **4.2.4.1 Kapitola druhá: opakovací úlohy 1, 2, 3**

 Každá z prvních tří úloh je zaměřena na osovou souměrnost libovolně umístěného bodu. V první úloze leží bod mimo svislou osu souměrnosti. Řešení této úlohy bylo obsaženo již v první kapitole a mělo být tedy zřejmé všem žákům.

 Ve druhé úloze se mění poloha bodu vůči ose souměrnosti tím způsobem, že vzor je v zadání napravo od osy souměrnosti (v první kapitole byly vzory umístěny nalevo od osy souměrnosti). Navíc má osa jiný než svislý směr. Stále jde ale o základní zadání.

 Třetí úloha je nejsnazší na konstrukci, ale způsobí asi nejvíce potíží těm žákům, kteří nedávali pozor. Jedná se totiž o samodružný bod.

> 医异构电流法 医阴茎电流器 医异胞电流器 医乙酸血清酶 医胃腺血清器 医尿道电流器 医胃腺 医阴茎的 医眼镜 医阴道 R osa o

#### **4.2.4.2 Kapitola druhá: opakovací úlohy 4, 5, 6**

 Na druhé stránce opakovacích úloh jsou úlohy zaměřené na osovou souměrnost úsečky. I když ve výkladové části programu jedna ze zadaných úloh tohoto typu byla, ostatní dvě obsaženy nebyly. Děti tak čeká nejprve klasická úloha na úsečku umístěnou mimo osu souměrnosti. Dále úsečka, která leží kolmo vzhledem k ose souměrnosti a je jí půlena. Poslední je pak případ, kdy úsečka osou souměrnosti prochází v jiném, než kolmém směru.

 Zejména druhý případ bude u dětí vyžadovat trochu přemýšlení, nejedná se totiž o samodružné body, i když samotná úsečka samodružná je.

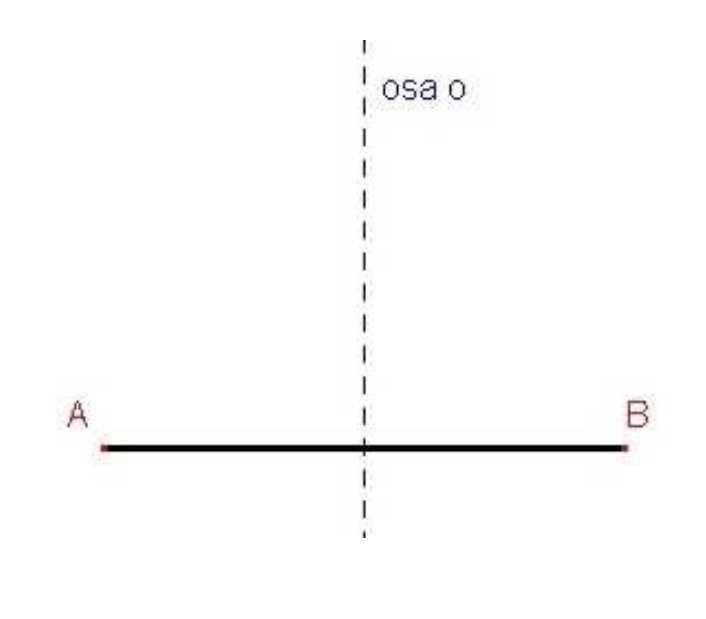

#### **4.2.4.3 Kapitola druhá: opakovací úlohy 7, 8, 9**

 Úlohy na této stránce již přinášejí první větší rovinné geometrické útvary. V prvním případě se jedná o pravoúhlý trojúhelník umístěný v rovině obráceně než ten, který byl v předchozí kapitole. Tento fakt si budou muset děti při řešení úlohy uvědomit, protože hodně obrázků jim v hlavě zůstává ještě z minulé kapitoly.

Obr.17

 U druhé úlohy na této stránce by neměl být ve správném vyřešení problém, protože se jedná o kružnici umístěnou mimo osu souměrnosti a konstrukce tohoto zadání byla již vysvětlena.

 Ve třetím případě máme zadán trojúhelník, který jedním svým vrcholem zasahuje přes osu souměrnosti. Osa souměrnosti tedy proniká geometrickým útvarem. Zde by mohlo dojít k problémům se správným zobrazením tohoto vrcholu trojúhelníku. Je potřeba dát pozor i na správný popis celého obrazu.

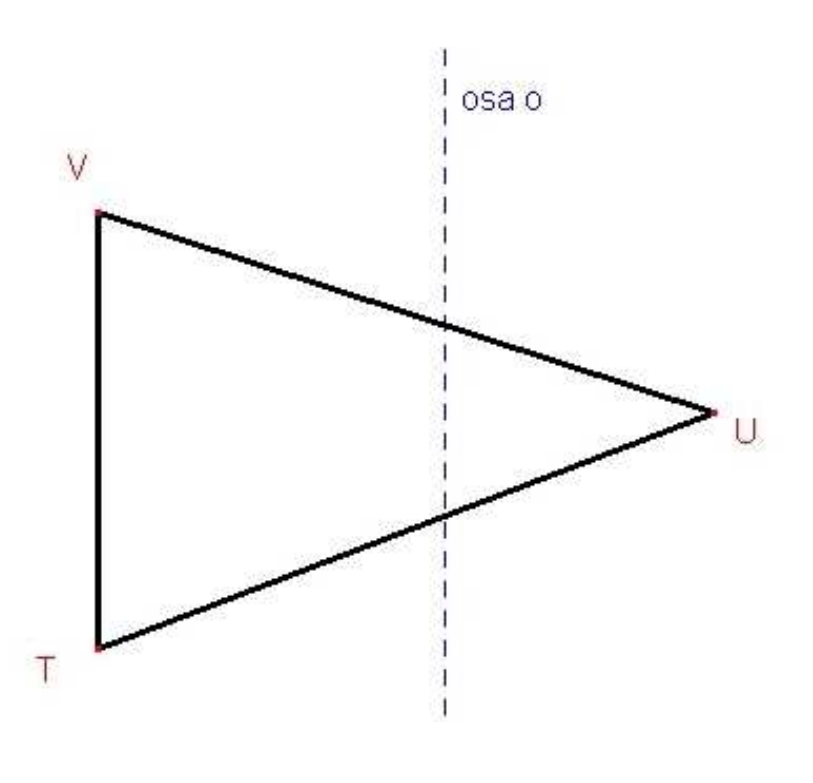

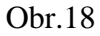

#### **4.2.4.4 Kapitola druhá: opakovací úlohy 10, 11, 12**

 Další opakovací úlohy jsou zaměřeny na různé druhy konstrukcí osové souměrnosti. V první prezentované úloze jde o zobrazení trojúhelníku v osové souměrnosti. Daný trojúhelník nemá ani jednu svou stranu rovnoběžnou nebo kolmou na osu souměrnosti a zároveň jím osa souměrnosti prochází. Toto je složitější úloha a děti mohou nejspíše chybovat ve špatném zobrazení nebo chybném popisu obrazu. Je potřeba se zaměřit nejprve na zobrazení každého bodu vzoru zvlášť a dodržet správný popis. Teprve následně pospojovat vzniklé body a vytvořit tak obraz trojúhelníka ze zadání.

 Druhá úloha představuje konstrukci obrazu kružnice, kde osa souměrnosti prochází jejím středem. Jedná se vlastně o samodružnou kružnici se samodružným středem. Tato úloha stojí na rozhraní zobrazení v osové souměrnosti (úlohy doposud zadané) a osové souměrnosti geometrických útvarů (úlohy, které budou na další stránce následovat).

 Poslední úloha je spíše motivačního charakteru a zakončuje tuto sekci konstrukčních úloh osové souměrnosti podle libovolné osy. Je zde zobrazen text, který je ovšem nečitelný. Pokud by bylo každé písmenko nebo slovo převedeno v osové souměrnosti

podle dané osy, mohli bychom si nápis přečíst. Jako druhá, snadnější možnost, je zmíněna použitelnost jakéhokoliv zrcátka. Pokud si totiž děti najdou v zrcátku odraz z monitoru, mohou si tento text je také přečíst. Úloha zvyšuje motivaci a odbourává možný úpadek pozornosti, který mohl nastat v průběhu řešení opakovacích úloh.

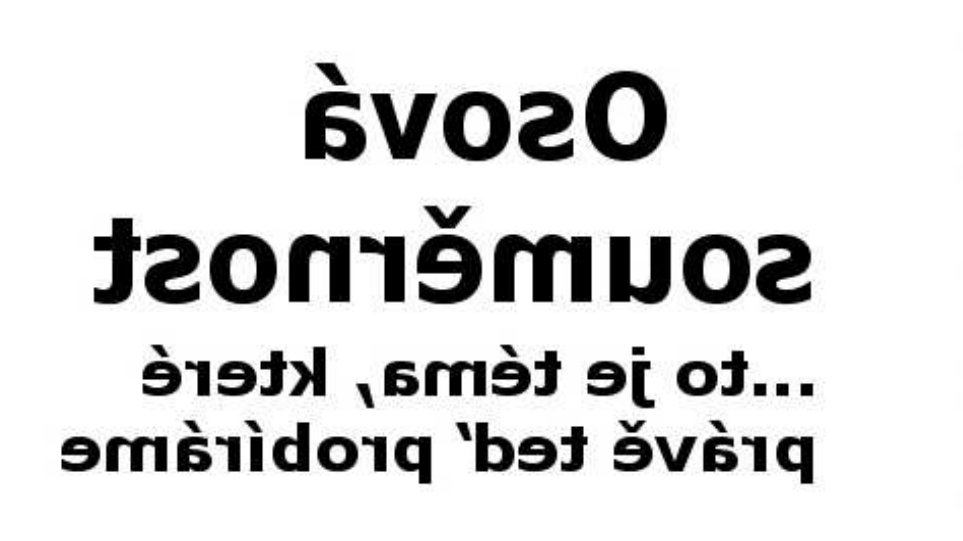

Obr.19

#### **4.2.4.5 Kapitola druhá: opakovací úlohy 13 a 14**

 Úlohou 13 začínají jiné druhy opakovacích úloh. Začíná téma osové souměrnosti různých geometrických útvarů. Osová souměrnost byla vysvětlena v předešlé kapitole.

 Jako první byl vybrán pravidelný čtyřúhelník neboli čtverec. Byl vybrán protože se stejným čtvercem se děti již setkaly a dokonce již bylo popsáno, kolik os souměrnosti čtverec má a kudy vedou. Je to tedy úloha spíše na zafixování již naučeného a ověření pozornosti dětí.

 Druhý objekt má nový tvar. Přesto je osově souměrný a děti tuto osu musejí do svého sešitu po překreslení zadání doplnit. V zadání není zmíněno ani vyloučeno, zda je osa souměrnosti jen jedna nebo je jich více. Na toto musejí žáci přijít sami.

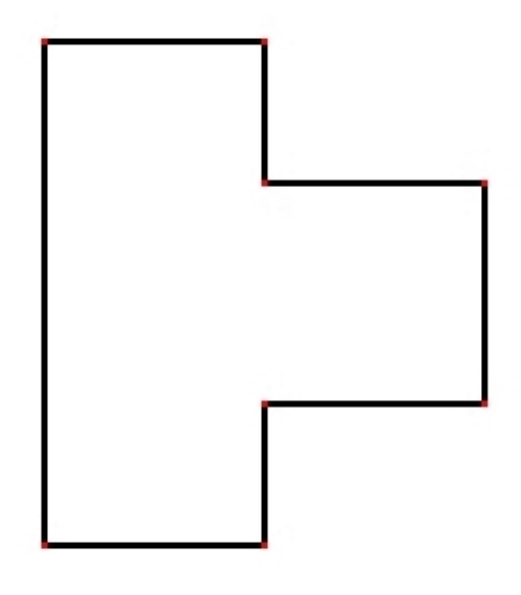

#### **4.2.4.6 Kapitola druhá: opakovací úlohy 15 a 16**

 Následující dvě úlohy mají procvičit tutéž problematiku. Pro tento případ byly vybrány objekty, které splňují krajní možnosti. Objekt z první úlohy je nesymetrický a proto nemá žádnou osu souměrnosti. Druhý objekt (kružnice) má naopak nekonečně mnoho os souměrnosti (převzato z publikace [1], s. 29). Děti by měly nejprve nakreslit do sešitu více os souměrnosti, ale nakonec by si bezpočet těchto os měly uvědomit.

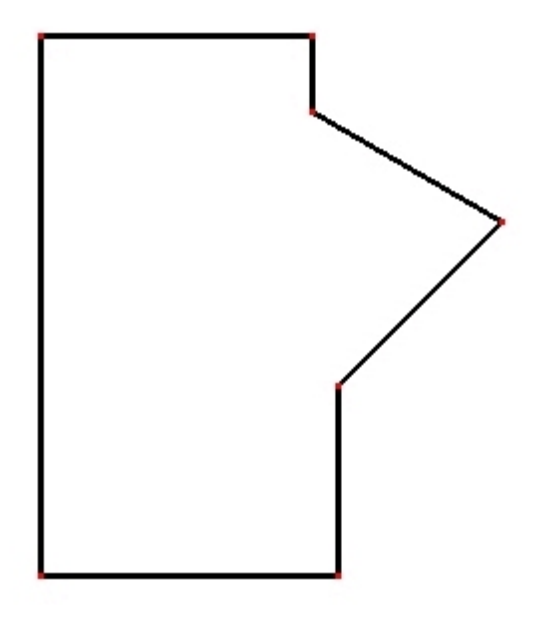

#### **4.2.4.7 Kapitola druhá: opakovací úlohy 17 a 18**

 Pokud změníme zadání a již se nebudeme ptát, kolik a zda mají některé objekty os souměrnosti, můžeme se ptát jestli jsou dané objekty podle vyznačené osy osově souměrné. Máme tedy pro děti přichystané úlohy, na které lze odpovědět jen ano nebo ne. Některé úlohy jsou ovšem tak šikovně zavádějící, že rychlá a správně vypadající odpověď může být milná. Pak se to již bez správné konstrukce a poznámek do sešitu ze strany žáků neobejde.

 Například hned první úloha zobrazuje obdélník, ve kterém diagonálně probíhá daná osa souměrnosti (převzato z publikace [1], s. 31). Žáci v první kapitole měli zobrazen čtverec a osy souměrnosti. Ty probíhaly středem jeho protilehlých stran a také protilehlými vrcholy. Obdélník v této úloze má také osu vedenou protilehlými vrcholy. Děti mohou vydedukovat, že tento objekt je také osově souměrný podle dané osy. To bude ovšem chyba, díky které si správné řešení budou příště více pamatovat. Pro žáka, kterého úloha nezvyklá, je již část osové souměrnosti zcela jistě vžitá do jeho vnímání předmětů a geometrických útvarů.

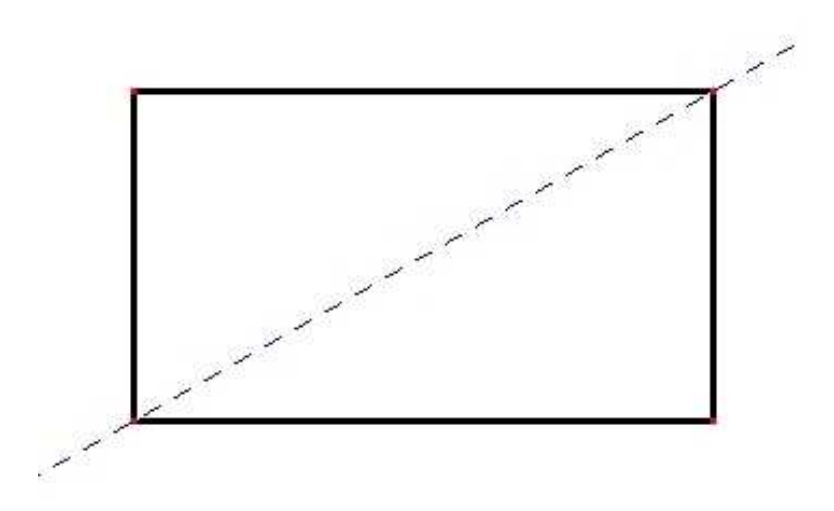

Obr.22

 Naproti tomu následující úloha s pravidelným pětiúhelníkem může vypadat jako nepravdivá, pokud je osa vedena jako na obrázku (převzato z publikace [1], s. 31). Osa souměrnosti nám proniká pravidelným pětiúhelníkem, ale není rovnoběžná s žádnou jeho stranou. Pětiúhelník zároveň není v rovině umístěn rovnoběžně s osou x ani y. Osová souměrnosti je tak šikovně skryta a děti ji musejí nalézt.

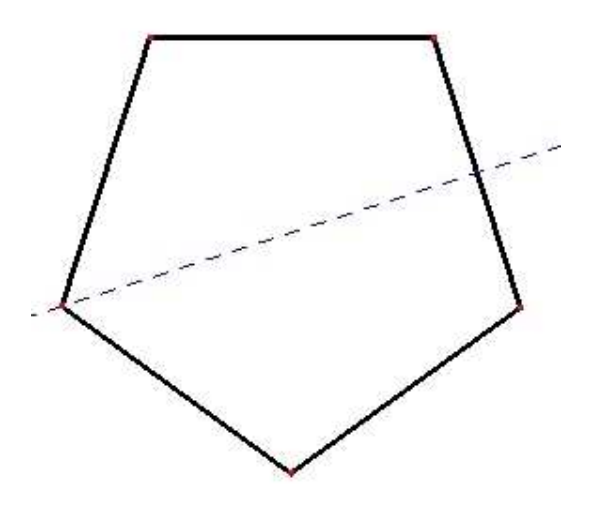

Obr.23

#### **4.2.4.8 Kapitola druhá: opakovací úlohy 19 a 20**

 Toto jsou poslední dvě úlohy na procvičení osové souměrnosti vybraných geometrických útvarů. Jako první byl vybrán kosodélník (převzato z publikace [1], s. 31). Osa v něm nevede diagonálně, ale středy jeho dvou protilehlých stran. To by mohlo u dětí evokovat myšlenku, že tentokrát na rozdíl od první úlohy (obdélník s osou umístěnou diagonálně, kterou mohly brát jako "chyták"), zde by se mohlo jednat o "jistou" osovou souměrnost podle vyznačené osy. Pokud budou mít žáci předešlé úlohy po ruce, určitě si překontrolují výsledek v právě zmíněné úloze. Někteří možná i opraví dřívější řešení. Situace je ovšem stejná, protože ani toto není osově souměrný útvar podle vyznačené osy. Tyto úlohy mají dětem tak trochu poplést hlavu a nevést je na vyšší stupeň promítání těchto možných situací ve svých představách. Skrze uvědomění své chyby vede cesta k uložení správného řešení.

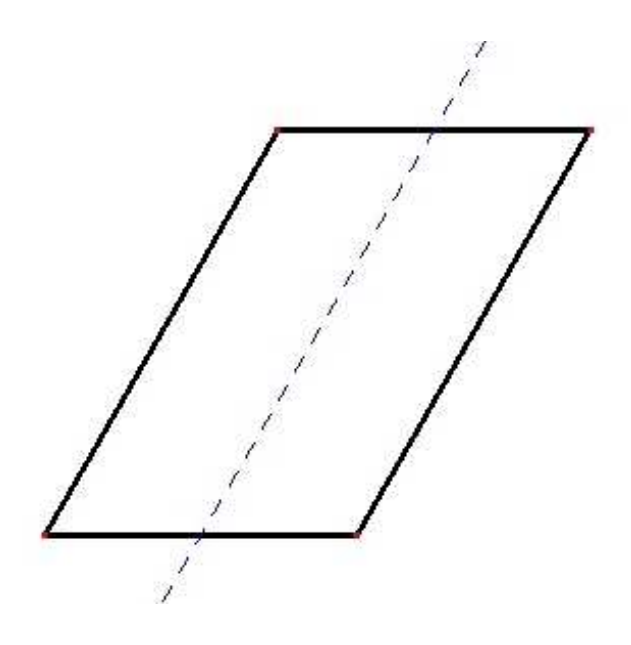

Obr.24

 Další úloha je z řad jednodušších a znázorňuje kružnici, kterou proniká osa souměrnosti. Neprochází ale středem kružnice, takže daná kružnice nemůže být podle této osy souměrná. Podobnou úlohy již děti řešily, neměl by být tedy problém tento fakt odhalit.

## **4.2.4.9 Kapitola druhá: opakovací úlohy 21 a 22**

 V předposlední části opakovacích úloh mají děti dokreslit druhou polovinu zadaného objektu podle zadané osy tak, aby byl osově souměrný. Úlohy tak svým principem navazují na osově souměrné objekty.

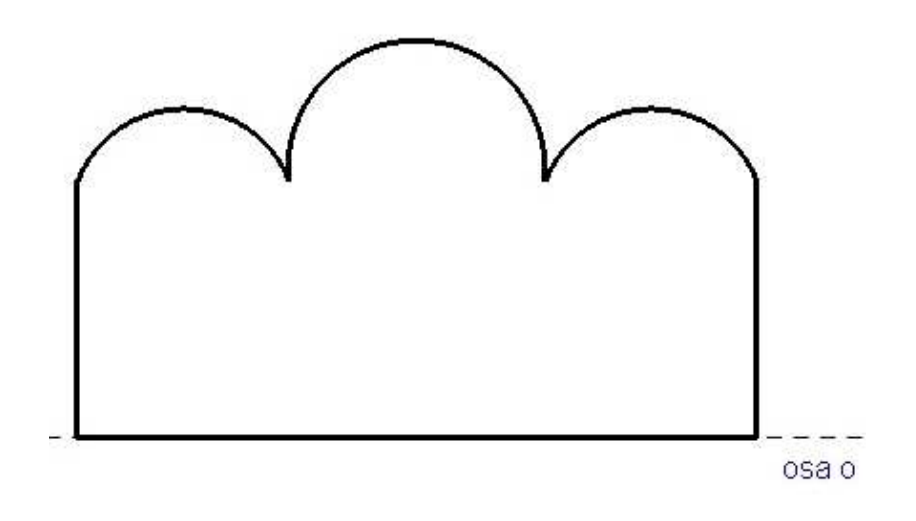

#### **4.2.4.10 Kapitola druhá: opakovací úlohy 23, 24 a 25**

 V poslední části, která nás čeká v opakovacích úlohách, se budou děti pokoušet doplnit osu souměrnosti do těch objektů, které jsou osově souměrné. Zadaný objekt se překreslí do sešitu (nejde zde ani tak o přesnost v sešitě, ale o princip proložení osy souměrnosti objektem). V první úloze je obrys osově souměrného lidského těla. Osa souměrnosti vede tedy svisle středem těla.

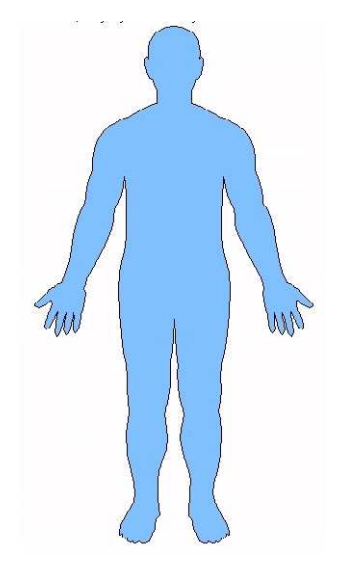

Obr.26

 U druhé úlohy máme fotografii skupiny lidí stojících u stolu a protože je stůl hladký a má lesklý povrch, děti mohou vidět odraz na stolní desce. Opět tedy jde o to, zda a kudy proložit osu souměrnosti.

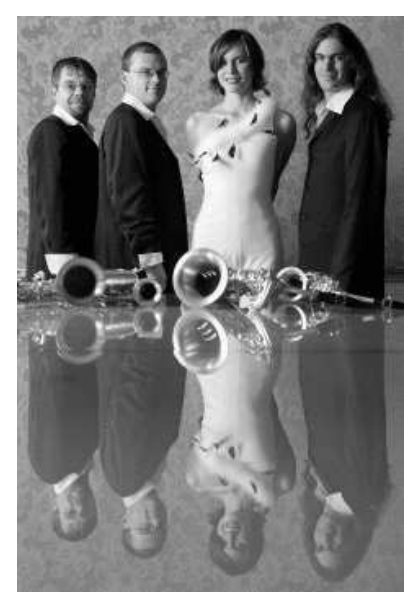

 Třetí úloha by se dala asi nazvat "chytákem". Fotografie vznikla v počítačovém programu jako příkladná symetrie (je zde hned několik viditelných prvků – účes, odlesky v očích). Děti zřejmě zareagují právě takto a osu souměrnosti proloží svisle středem obličeje. Chytákem je tato úloha právě pro výraznou pihu na tváři. Ve světle všech předešlých indicií si ji totiž možná děti nevšimnou a ty, které si ji nevšimnou a proloží osu, jak bylo psáno, udělají chybu. Souměrnost platí i pro pihy.

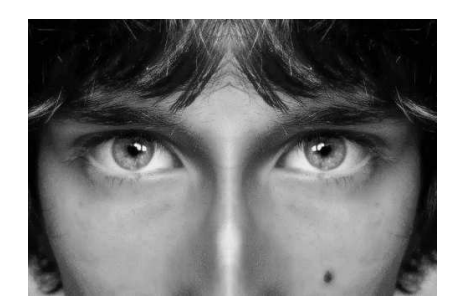

Obr.28

#### **4.2.5** *Kapitola t*ř*etí: správn*ě *vy*ř*ešené úlohy*

 Tato kapitola obsahuje všech 25 správně vyřešených opakovacích úloh. Řešení je jak popsáno, tak i znázorněno na vloženém obrázku, který se shoduje velikostně i pozičně se zadáním tak, aby to děti nemátlo. Zachovány byly i barvy zadání, výsledek (obraz) je pak zobrazen jinou barvou pro větší přehlednost.

 Některé jednodušší úlohy můžeme z tohoto soupisu vypustit a zaměříme se pouze na ty, kde mohou děti výrazně chybovat nebo které jsou zajímavé jiným způsobem.

#### **4.2.5.1 Kapitola t**ř**etí: správné** ř**ešení úlohy 10**

 Správné řešení by u takovéto složitější úlohy mělo být stejně graficky srozumitelné jako u úloh méně obtížnějších. Pro ukázku je uvedeno správné řešení z úlohy 10.

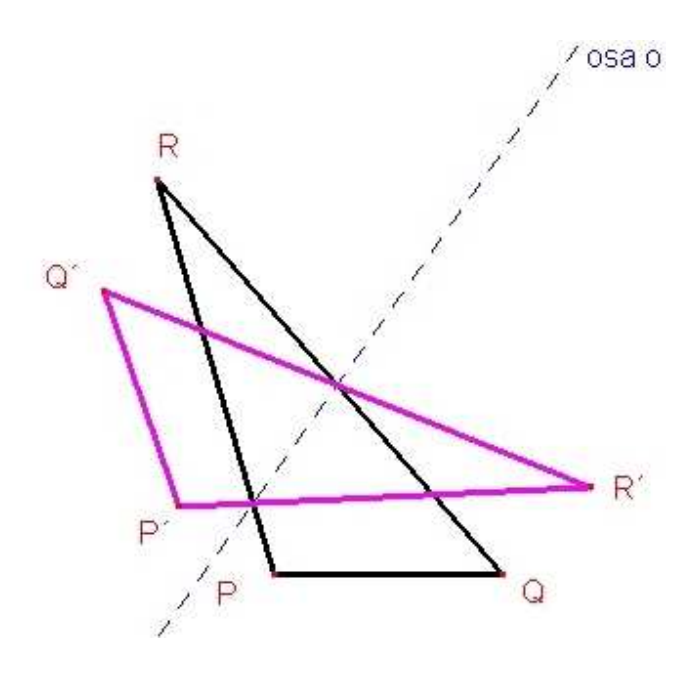

Obr.29

#### **4.2.5.2 Kapitola t**ř**etí: správné** ř**ešení úlohy 13 až 16**

 Osová souměrnost všech objektů z úloh 13 až 16 je graficky zobrazena tak, že do stejného původního zadání je nebo jsou znázorněny osy souměrnosti. Pokud objekt nebyl souměrný, pak osa zakreslena není a popis u obrázku o této skutečnosti děti informuje.

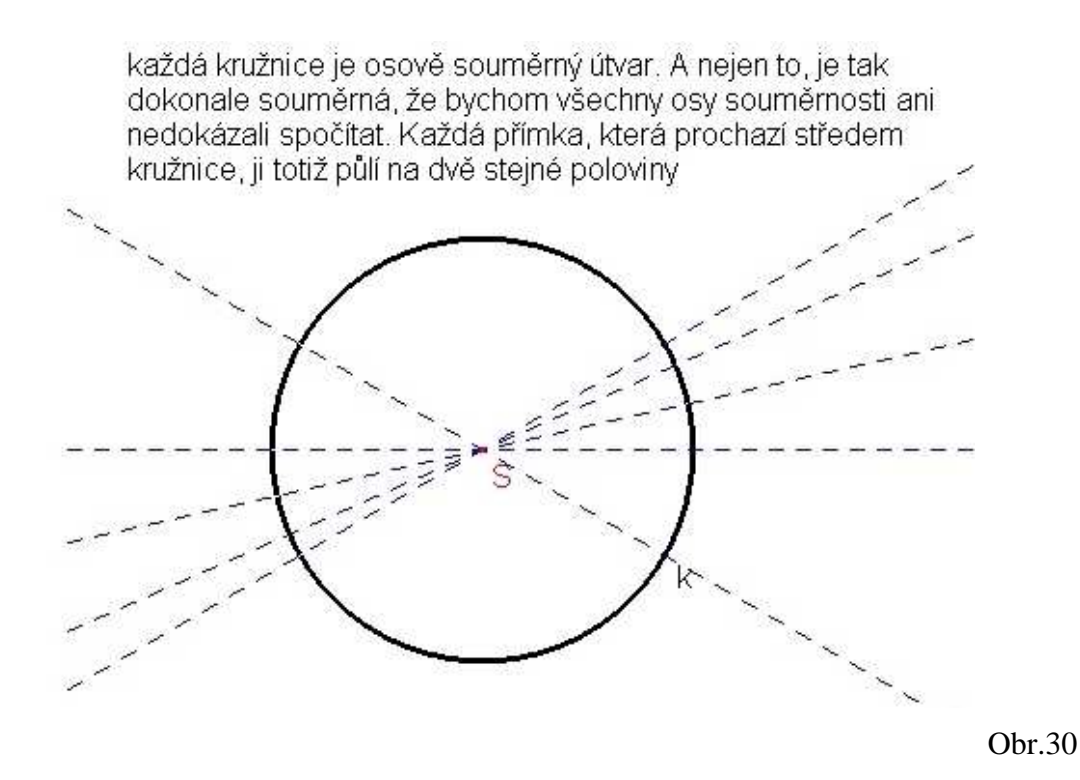

#### **4.2.5.3 Kapitola t**ř**etí: správné** ř**ešení úlohy 17 až 20**

 V těchto úlohách měly děti zjistit, zda je útvar osově souměrný podle zadané osy. Protože jsou tyto úlohy náročné na představivost, pokud se řeší zpaměti, je potřeba klást důraz na kvalitní grafické zpracování správného řešení.

 V programu to je vyřešeno tak, že je zakresleno zadání i s danou osou. Jedna půlka zadaného objektu vzhledem k ose je zakreslena čárkovaně. Druhá se pomocí konstrukce osové souměrnosti (využitím dané osy) zobrazí a zvýrazní červenou barvou. Pokud na výsledném obrázku vidíme část čárkovaného zadání i po této konstrukci, nejedná se o osově souměrný objekt podle dané osy.

 Na následujících dvou obrázcích je patrný způsob, jak bylo správné řešení znázorněno. Obr. 31 znázorňuje osově souměrný útvar podle vyznačené osy. Útvar na obr. 32 osově souměrný podle vyznačené osy není.

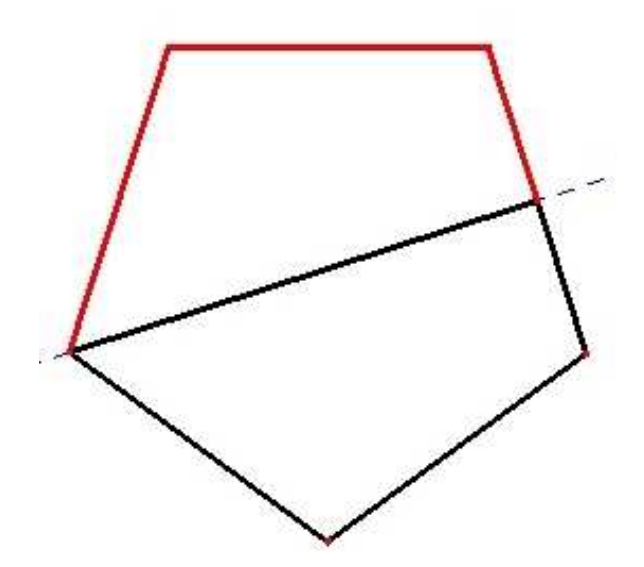

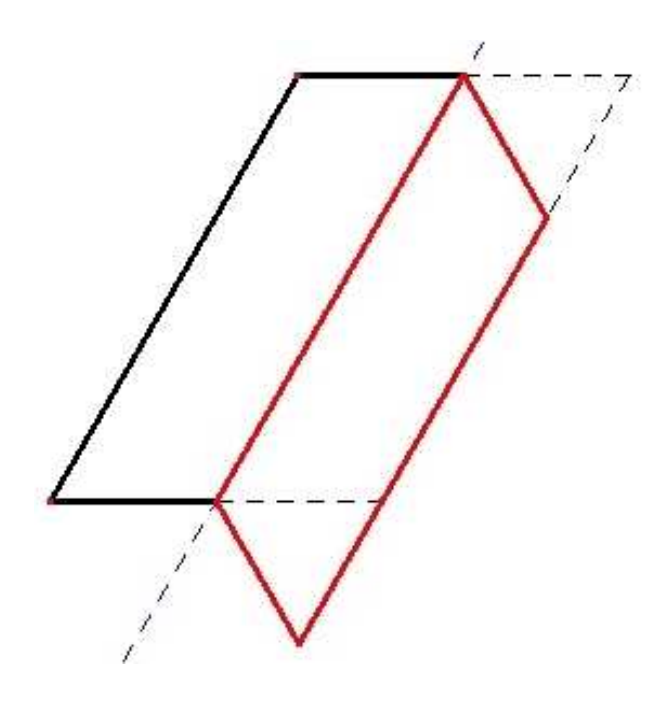

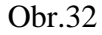

## **4.2.5.4 Kapitola t**ř**etí: správné** ř**ešení úlohy 21 a 22**

 U těchto dvou úloh nehodnotíme ani tak nepřesnosti v sešitě mezi pravou a levou stranou osy souměrnosti jako spíše to, zda žák úlohy správně pochopil a snažil se zakreslit správně (aby bylo zachováno zrcadlové otočení poloviny útvaru, navazující čáry a samodružné hrany objektů).

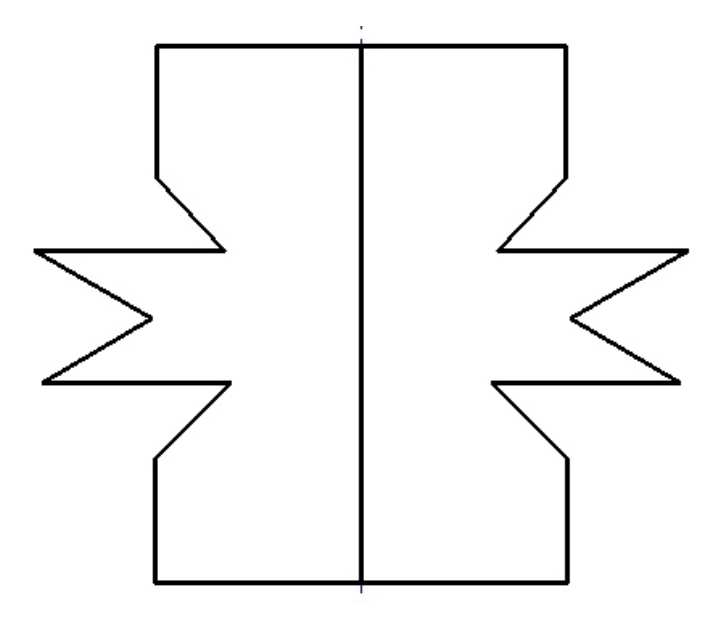

#### **4.2.5.5 Kapitola t**ř**etí: správné** ř**ešení úlohy 23, 24 a 25**

 O správném řešení těchto tří úloh byla zmínka v kapitole 4.2.4.10. Důležité je, aby děti správně našly osovou souměrnost pokud tam je a správně umístily osu souměrnosti.

 U těchto úloh je pro chytřejší a zvídavější žáky prostor ke komunikaci s učitelem, který může zbytek třídy vlákat do diskuse. Chytří žáci si mohou všimnout, že pravá a levá polovina jejich těla není vždy symetrická i přes skutečnost, že mají dvě ruce a dvě nohy. Diskuse se může stočit i na symetričnost obličeje, symetričnost květů některých rostlin, lokomotiv zboku i zepředu, letadel. Každý žák může předložit něco ze svého okolí, co je osově souměrné. Určitě mají po ruce brýle, mobilní telefon (tvarově souměrný), tužku, otevřený sešit a podobně.

 Je tedy na učiteli, jak posoudí správná řešení posledních tří úloh. Jestli z puntičkářského hlediska nebo ocení, že žáci začínají vidět symetrii i ve věcech, kde ji předtím ani nehledali.

#### **4.2.6** *Kapitola* č*tvrtá: pohyblivé úlohy osové soum*ě*rnosti*

 Ve čtvrté kapitole dochází nejvíce ke zpětné vazbě mezi žákem a programem. U procvičovacích úloh byl správný výsledek v podstatě vždy jen jeden. Zde se může žák ponořit do problematiky více. A to hlavně hravou formou, kdy může objevovat, že zadání příkladu na osovou souměrnost nemusí být pouze statické, ale může být i dynamické, stejně tak jako je tomu mnohdy i v životě.

 Obsaženo je zde celkem 12 pohyblivých úloh. Velikost appletů byla omezena tak, aby se s nimi příjemně pracovalo a nepřesahovaly okraje u monitorů s nižším rozlišením.

 Pro aktivaci každého appletu je potřeba poklepat na libovolné místo appletu, poté najít posuvný objekt (bod, hrana, celý útvar) a pohybovat vzorem po celé ploše appletu.

 Osa souměrnosti je v appletech znázorněna jako tenká plná čára modré barvy. Je to způsobeno užitím programu na převedení souborů z Cabri na webové applety.

#### **4.2.6.1 Kapitola** č**tvrtá: úse**č**ka AB v osové soum**ě**rnosti**

 První základní pohyblivá úloha na vyzkoušení práce s appletem. Děti se seznámí s tím, jak applet používat, pohybovat jednotlivými body a sledovat výsledek. Rozměry i poloha této úsečky lze měnit pomocí jejích dvou bodů. Pohyb umožňuje i osa souměrnosti v předem daném rozsahu.

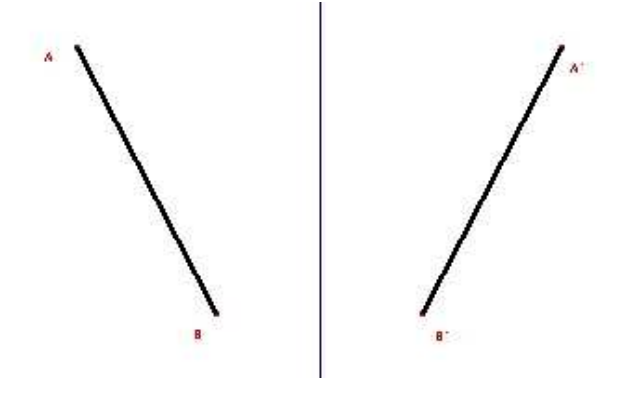

Obr.34

#### **4.2.6.2 Kapitola** č**tvrtá: mnohoúhelník v osové soum**ě**rnosti**

 Na tomto geometrickém útvaru, u kterého je navíc použita výplň stejné barvy, lze lépe simulovat "plnost" (podobnost i ze světa reálných předmětů ze života). Objektem lze pohybovat a dokonce měnit i jeho obrysový tvar. Pohyb funguje samozřejmě pouze tehdy, snažíme-li se hýbat vzorem, obrazem posouvat nelze. Pohyb umožňuje i osa souměrnosti v předem daném rozsahu.

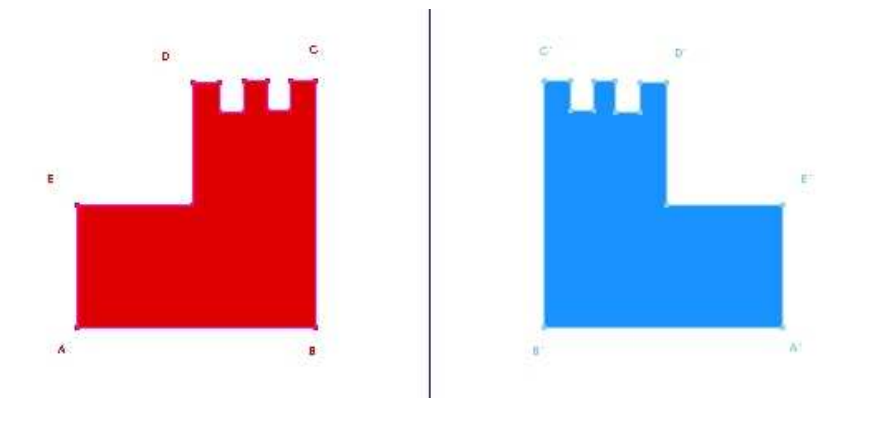

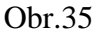

#### **4.2.6.3 Kapitola** č**tvrtá: osová soum**ě**rnosti bod**ů **ležících na geom. útvaru**

 Tato úloha je jistě zajímavá tím, že děti na první pohled netuší, co mohou očekávat. Zadání je samozřejmě v programu obsaženo, ale teprve když uchopí a posunou bodem na vzoru, pochopí, co úloha nabízí. Úloha funguje tak, že zobrazuje stopu obrazu, který má svůj vzor v osové souměrnosti na nějakém geometrickém útvaru a může jezdit pouze po tomto objektu. Výsledkem takovéhoto posunu bodu po vzoru je obraz stejného tvaru jako vzor.

 Děti tak mohou lépe pochopit, že například kružnice se skládá z mnoha bodů o stejné vzdálenosti od jejího středu, nebo že úsečka je dána ohraničeným úsekem na přímce.

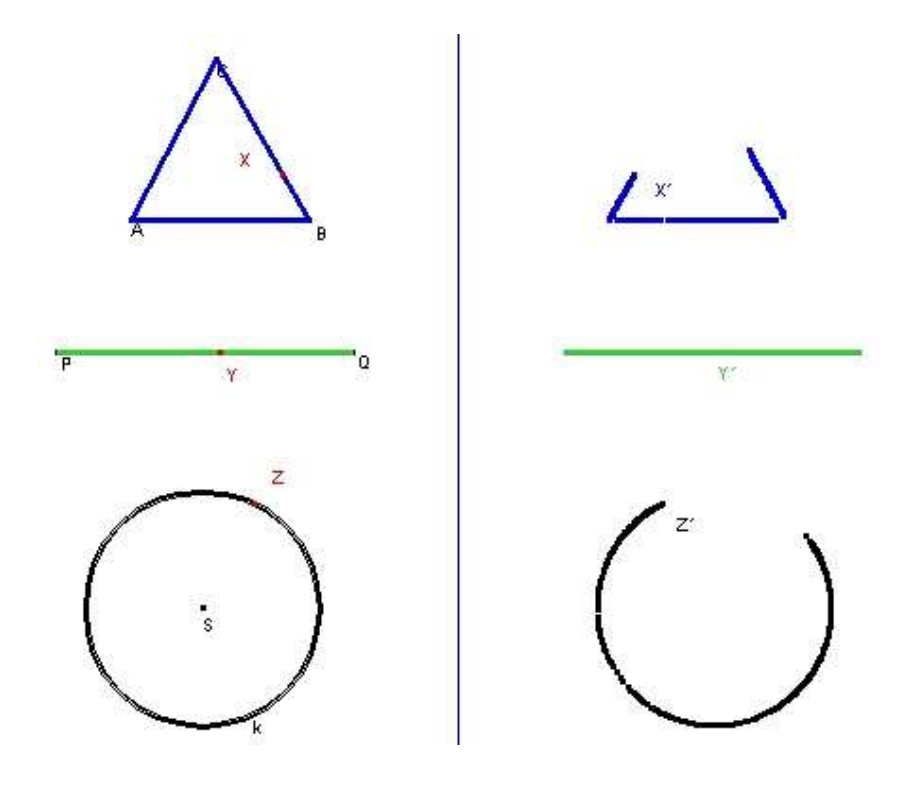

Obr.36

#### **4.2.6.4 Kapitola** č**tvrtá: osová soum**ě**rnost nepravidelných mnohoúhelník**ů

 Zde máme příklad s nepravidelným čtyřúhelníkem s možností změny na libovolný objekt o čtyřech vrcholech. Vzor je zobrazen jinou barvou než obraz. Je možno zasahovat přes osu souměrnosti. Úloha slouží k pochopení variability tvarů vzoru a vždy zrcadlově otočenému obrazu, který zachovává vnitřní úhly i správné popisy bodů. V této úloze lze pohybovat i samotnou osou souměrnosti, což má samozřejmě vliv na pohyb obrazu.

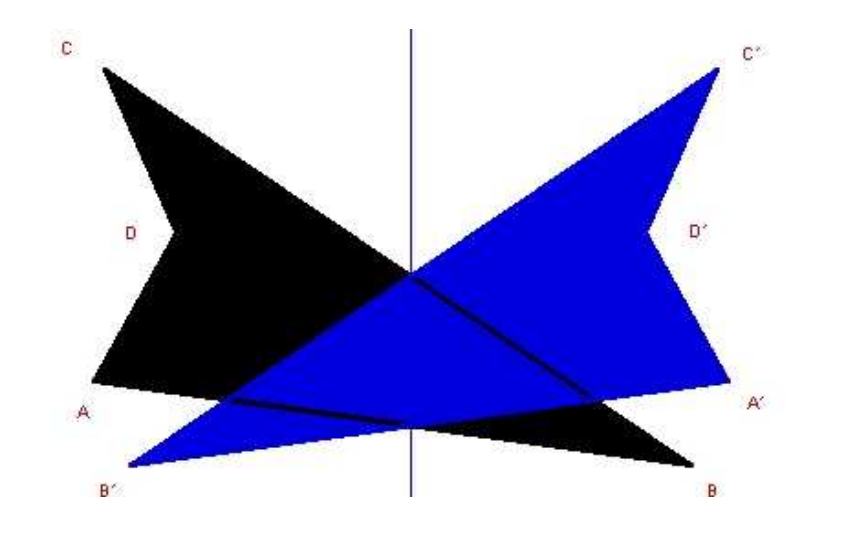

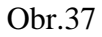

## **4.2.6.5 Kapitola** č**tvrtá: osová soum**ě**rnost** č**tverce – pr**ů**nik osou**

 Následující úloha se zaměřuje na průnik vzoru osou souměrnosti. Proto byly objekty vytvořeny průhledné a každý jinou barvou. Popisy vrcholů jsou čitelné, pohyb umožňuje opět pouze vzor. Lze pohybovat i samotnou osou souměrnosti, což má samozřejmě vliv na pohyb obrazu.

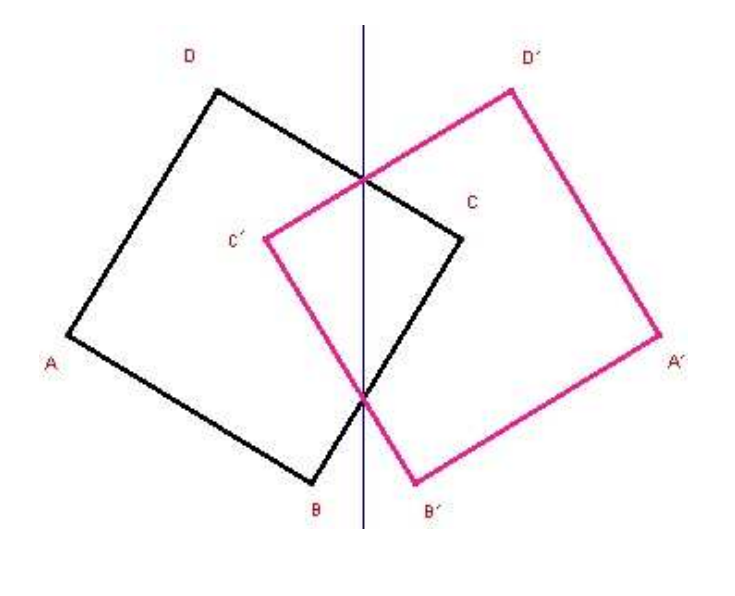

#### **4.2.6.6 Kapitola** č**tvrtá: osová soum**ě**rnost** č**tverce – posun osy soum**ě**rnosti**

 Tyto úlohy jsou zaměřené na jiný druh pohybu (převzato z publikace [14], kapitola 6. Hledání os souměrnosti). Zde jsou objekty "napevno" a pohybovat se může pouze s osou souměrnosti pomocí vyznačených bodů (POH).

První úloha má pouze jednu osu souměrnosti a je tím pádem jednodušší.

 Druhá úloha má stejný vzor, ale už dvě pohyblivé osy souměrnosti. Jejich pohyb je ovšem pouze vertikální nebo horizontální, takže počtem os je druhá úloha nadstavbou první úloze, ale složitostí řešení jsou téměř identické (převzato z publikace [14], kapitola 6. Hledání os souměrnosti).

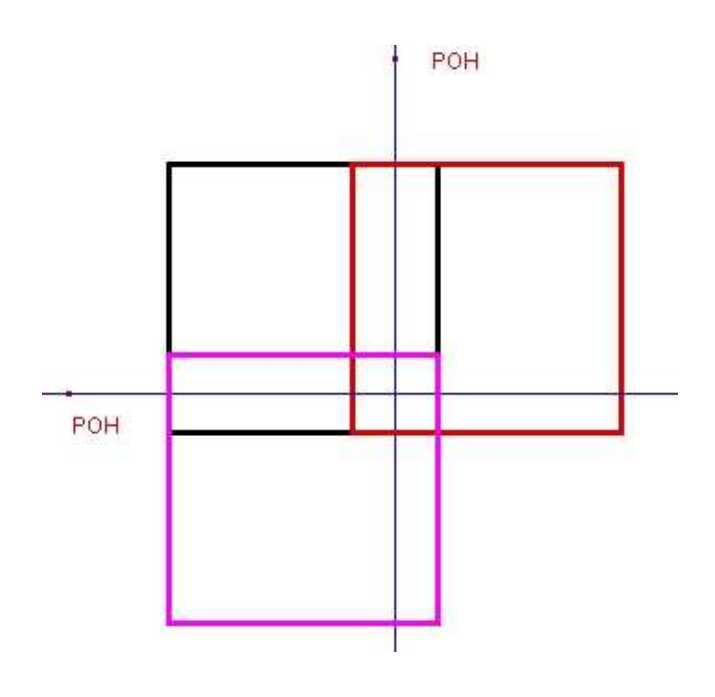

#### **4.2.6.7 Kapitola** č**tvrtá: osová soum**ě**rnost geom. útvar**ů **– posun osy soum**ě**rnosti**

 Následující dvě úlohy mají stejný smysl, ale vyšší obtížnost. Osa zde nemá pouze předurčený směr, ale je možné s ní pomocí dvou bodů (POH) pohybovat libovolně. Obraz vzoru v osové souměrnosti podle této osy je pak chaoticky promítán na různá místa. Úkolem žáka je obraz "zkrotit" právě pomocí osy souměrnosti a překrýt jím vzor.

 U první úlohy, kde se jedná o kružnici, by mělo být pro žáci řešení snazší. Pokud si budou pamatovat, že jakákoliv osa souměrnosti vedená středem kružnice je osa této kružnice, pak nalezli řešení. Pokud si to ještě nepamatují, metodou pokus-omyl na to jistě přijdou.

Obr.39

 Druhá úloha již vyžaduje trpělivost i na metodu pokus-omyl. Jako vzor je zde čtverec, osa souměrnosti je opět řízena dvěma body. Existují na vzoru taková místa (středy protilehlých stran, diagonálně umístěné vrcholy), kam když se přesunou body pohybující osou souměrnosti, úloha je vyřešena. Děti budou tyto pohybující body spíše umisťovat vně vzoru, bude tak těžší přesně ustavit osu souměrnosti, aby vyhovovala zadání příkladu, ale pokud se tak povede, učitel může na konci úlohy předvést, že pohybuje-li bodem POH osy souměrnosti ve směru osy souměrnosti od nebo ke vzoru, obraz se nehýbe (převzato z publikace [14], kapitola 6. Hledání os souměrnosti).

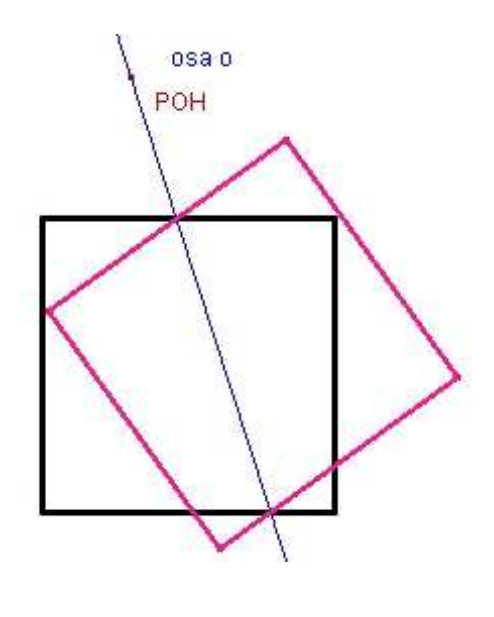

Obr.40

#### **4.2.6.8 Kapitola** č**tvrtá: pohled do zrcadla**

 Předposlední úloha na pohyb znázorňuje pohled do zrcadla. Zadání je přesně formulované v programu. Úloha umožňuje pohyb jak pozorovatele (kružnice) tak pozorovaného předmětu (zelený lichoběžník). Slouží hlavně pro názornost a popsání, jak vlastně obraz v zrcadle vidíme a proč jsou objekty před zrcadlem ve stejné vzdálenosti od zrcadla i ve stejné výšce jako jejich obrazy v zrcadle.

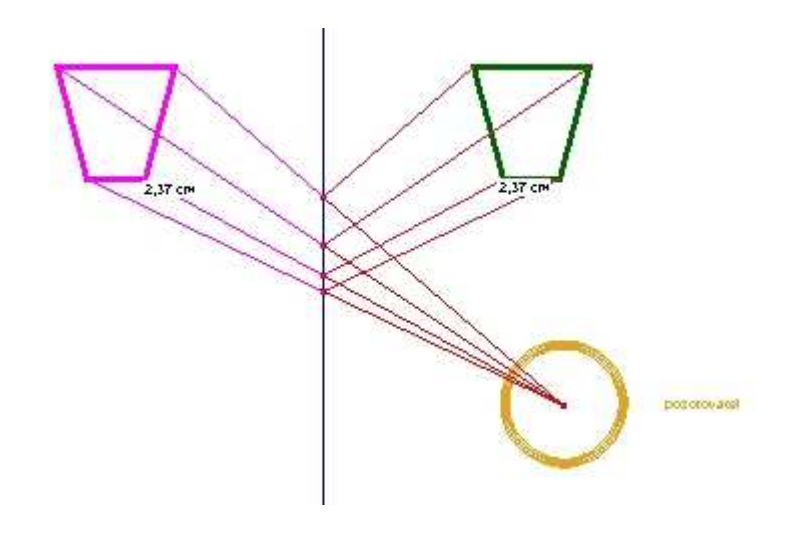

Obr.41

#### **4.2.6.9 Kapitola** č**tvrtá: vodní hladina**

 Další pohyblivá úloha je zasazena tématem na břeh rybníka. Umožňuje nám pohybovat domem, který má vytyčený prostor k pohybu na břehu rybníka. Lze jím pohybovat vodorovně i svisle a ve vodě je znázorněn jeho obraz. Tato úloha by měla (pokud se tak nestalo již dříve) opravdu zanést osovou souměrnosti do představ dětí a chápat ji jako běžnou realitu světa. Děti by měly umět poznat, zda je objekt souměrný, kudy by pomyslnou osu souměrnosti vedly a zda není os souměrnosti několik.

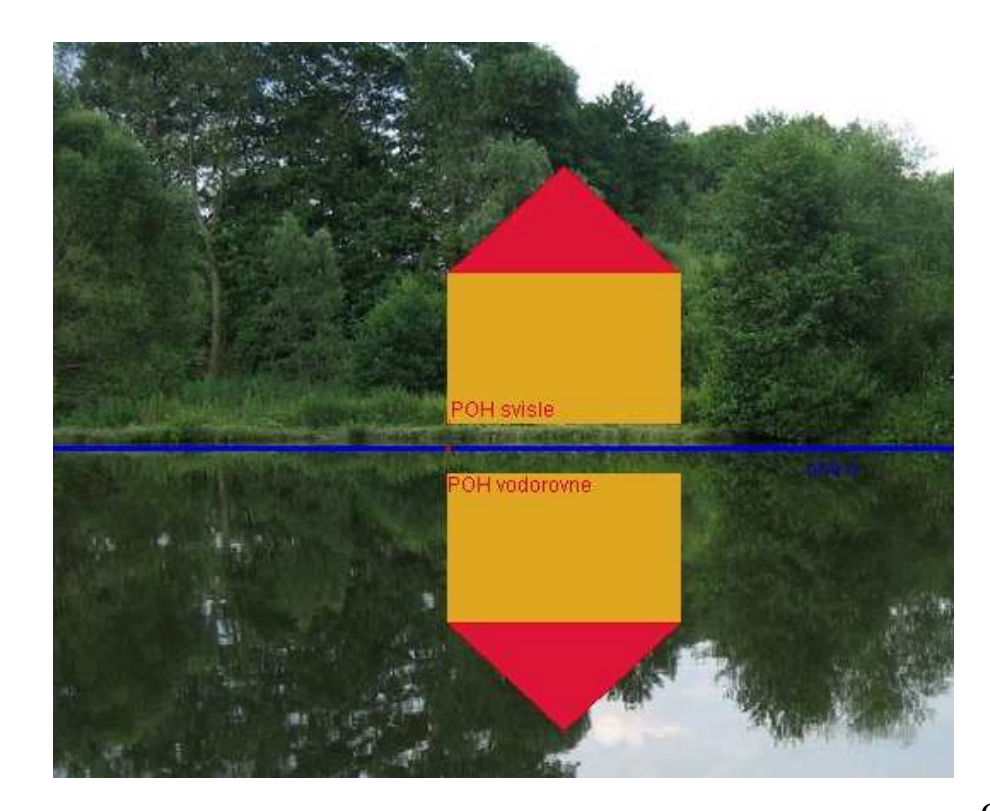

#### **4.2.6.10 Kapitola** č**tvrtá: dokresli motýlí k**ř**ídlo**

 Poslední pohyblivá úloha má žáky inspirovat k hledání symetrie v přírodních osově souměrných objektech. Jako příklad byl zvolen motýl. Pravá polovina motýla chybí, ale protože je motýl osově souměrný podle vyznačené osy, žáci si ho mohou sami domalovat. Provedou to tak, že budou posouvat pohyblivým bodem (zeleně vyznačen, aby se neztratil v barvách motýlího křídla) po okraji levé poloviny obrysu motýla. Pravá polovina se bude sama dokreslovat (pouze obrys) protože pohybující se bod má v osové souměrnosti obraz na pravé části obrázku. Obraz bodu při pohybu vzorem zanechává stopu, která reprezentuje druhou polovinu motýla.

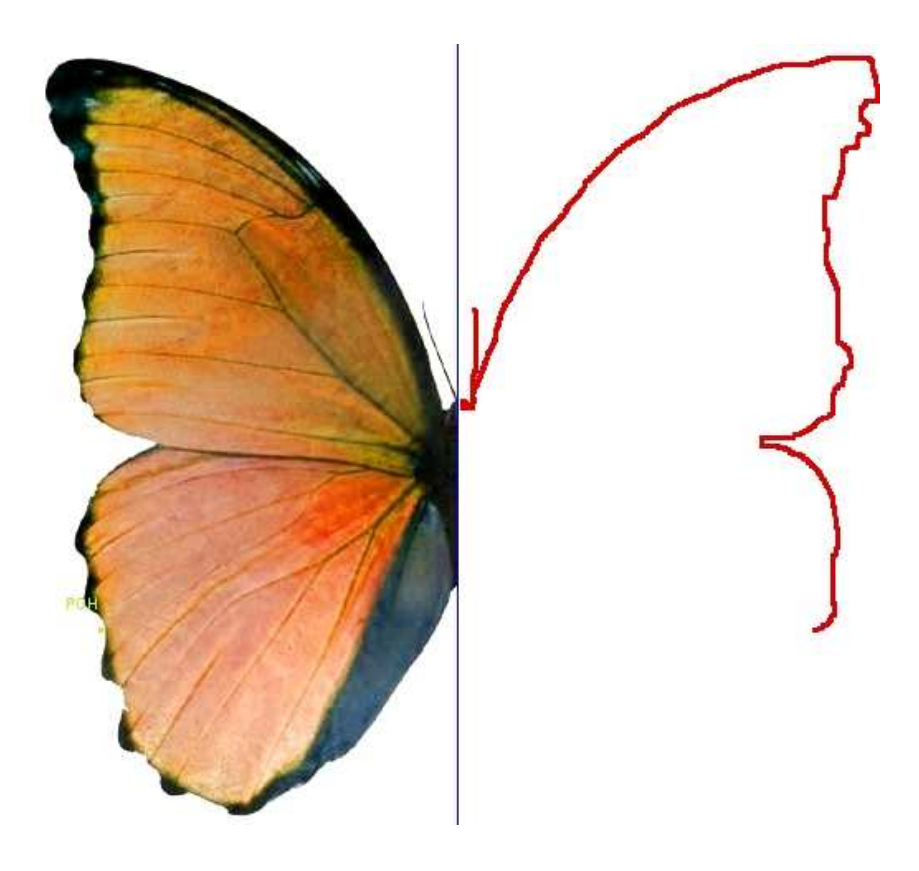

Obr.43

#### **4.2.7** *Kapitola pátá: osová soum*ě*rnost – galerie*

 Pro jakési oživení tohoto programu byla implementována obrázková galerie fotek. Celkem je zde k vidění 39 fotografií a další je možno průběžně doplňovat nebo obměňovat.

#### **4.2.7.1 Kapitola pátá: galerie osové soum**ě**rnosti**

 Každá z 39 fotografií zde obsažených je po poklepání na náhled k dispozici i ve větším rozlišení pro lepší detaily. Okno s větší fotografií se otevírá samostatně, nezávisle na programu, proto po prohlédnutí fotografie je možné celé okno zavřít křížkem.

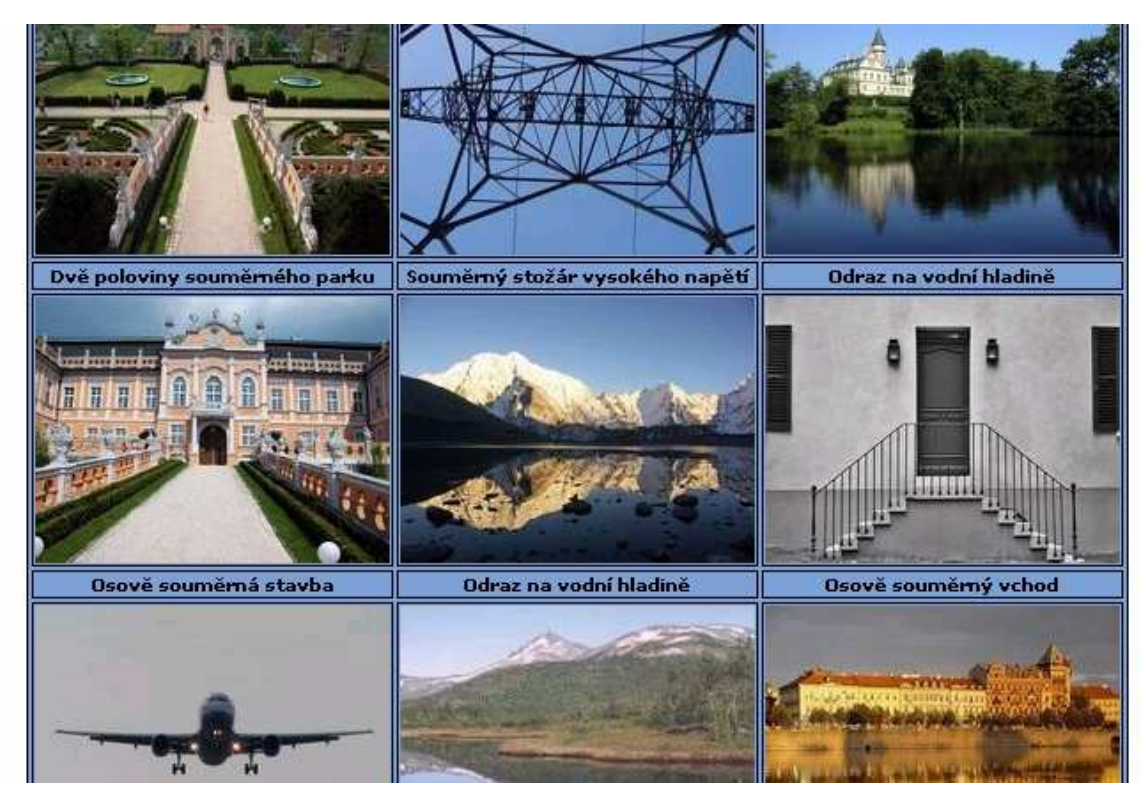

Obr.44

#### **4.2.7.2 Kapitola pátá – pod**ě**kování a záv**ě**r**

 Poslední stranou v tomto učebním programu je poděkování a uzavření kapitoly osové souměrnosti.

### **4.3 Tvorba interaktivní u**č**ebnice**

 Jak již bylo zmíněno, tato výuková pomůcka byla vytvářena pomocí programovacího jazyka užívaného při tvorbě webových stránek. Dále se skládá z obrázků, které byly vytvořeny buď v geometrickém náčrtníku Cabri Geometry II Plus nebo zhotoveny fotoaparátem či jinak upraveny. Vyskytují se zde applety, samostatný text nebo vytvořená tlačítka.

#### **4.3.1** *Vytvá*ř*ení obraz*ů *v Cabri*

 Veškeré statické obrázky znázorňující geometrické útvary, osy nebo body byly zhotoveny v geometrickém náčrtníku Cabri Geometry II Plus. Platí to i pro zadání opakovacích úloh nebo textů nad obrázky ve výukové i opakovací části.

### **4.3.2** *Úprava obraz*ů *v Paint Shop Pro 6*

 Poté, co byly vytvořeny obrázky geometrických situací, byly uloženy pro další použití. Pomocí funkce "Print Screen" byly převedeny do grafického programu Paint Shop 6 Pro, kde byly obrázky oříznuty na požadovanou velikost a uloženy ve formátu JPG.

 V tomto programu se dále zpracovávaly veškeré fotografie nebo obrázky převzaté. Vlastnoručně pořízené fotografie se nijak nepozměňovaly až na velikost. Obrázky převzaté byly změněny několika způsoby (změna barev, přetočení, oříznutí, zamlžení), aby mohly být použity v této podobě v programu.

#### **4.3.3** *Tvorba a implementace applet*ů *Cabri*

 Každý applet se vytvářel z předem sestrojené konstrukce v geometrickém náčrtníku Cabri Geometry II Plus. Po uložení ve formátu "FIG II" se následně otevřel programem "CabriWeb.bat" a upravila se šířka a výška appletu. Konstrukce se vycentrovala tak, aby byla vhodná pro budoucí potřeby pohybu. Pomocí použité knihovny "CabriJava.jar" se applet uložil jako HML soubor (návod použit z publikace [13]). Do programu jej ale nešlo použít v této podobě, protože CabriWeb applet implicitně ukládá včetně názvů a poznámek o času vytvoření. Z vytvořeného souboru se tak každý applet ochudil o několik řádků zdrojového kódu a přenesl na stránku programu v podobě, kdy šlo o surový funkční applet bez dalších nutných přídavků.

#### **4.3.4** *Tvorba kostry pomocí HTML jazyka*

 Základní holý program je tvořen soustavou vzájemně provázaných stránek psaných programovacím jazykem HTML. Části HTML tagů byly psány ručně bez použití vývojářského programu na bázi HTML. Do kostry programu, kde již fungoval posun vpřed a vzad se začal plnit text a přidávat obrázky.

 Ve stejný čas byla zpracována základní grafická úprava (horní lišta, obrázky tlačítek a funkčních prvků, barevné schéma). Když byla známa struktura, vytvořil se obsah, který se provázal se všemi stranami programu. Tlačítko obsahu se umístilo na horní lištu, která je vždy dostupná.

 Galerie obrázků byla tvořena v barevném podání celého programu a byla postupně plněna fotografiemi.

#### **4.3.5** *Po*ř*izování fotografií*

 Většina fotografií byla pořízena za účelem zachycení osové souměrnosti v přírodě nebo jiném prostředí a to ať již lidmi vytvořenou nebo samovolně přírodně vzniklou.

Fotografie lze do galerie přidávat nebo obměňovat.

## *5 Vyzkoušení programu s d*ě*tmi, hodnocení programu*

 Ke každému nově vytvořenému programu patří jeho testování, zda splňuje kritéria, pro která byl vytvořen. A nejlépe ho vyzkouší ti, pro které byl vytvořen.

## **5.1 Zkoušení programu s d**ě**tmi a u**č**iteli**

 Interaktivní učebnice pro 6. třídu na téma osová souměrnost jsem vyzkoušel na základní škole v Prachaticích. Testoval jsem ve třech třídách, do nichž dochází celkem čtyřicet tři dětí. Testování se též zúčastnilo i sedm učitelů. Žáky jsem dopředu seznámil s tím, že se bude jednat o jiný druh hodiny.

 Děti, které program testovaly, výuku osové souměrnosti již absolvovaly. Bylo jí věnováno celkem deset vyučovacích hodin. Školou stanovená hodinová dotace pro výuku matematiky činí pět vyučovacích jednotek týdně.

 Program jsem vyzkoušel na počítačích v těchto školách několik dní dopředu, aby se zabránilo neočekávaným nepříjemnostem s nefunkčností programu. Někde musela být doinstalována aplikace JAVA.

 Počítačová učebna, kde jsem program testoval, byla uzpůsobena tak, aby podporovala výuku počítačem. Lavice byly rozmístěny tvarem do U a to jak na vnějším obvodu třídy, tak i uprostřed. Učitelský stůl byl situován v přední části učebny, rovnoběžně se stěnou, kde byla tabule. Mezi tímto stolem a tabulí byla široká ulička. Počítač učitele tak sousedil s počítači žáků sedících v prostřední části místnosti. Při tomto rozvržení učebny měly děti dostatek místa pro svou práci na počítači a zároveň mohly sledovat bezpečně i tabuli. Já jsem díky tomuto rozmístění měl dobrý přehled o práci žáků.

 Zkoušení programu jsem se věnoval dva pětačtyřicetiminutové bloky, aby byl delší čas na procházení celého programu bez přerušení. Časový harmonogram probíhal následovně. V prvních deseti minutách hodiny jsem se představil, uvedl program a zodpověděl základní otázky týkající se programu i své osoby. V následující části hodiny dostali žáci čas na samostatné řešení úloh, kdy jsem mezi nimi procházel a individuálně pomáhal. Pokud se objevil problém širšího charakteru, hodina jsem

zastavil a problém objasnil. Důležité bylo, aby se děti nezastavily na jedné úloze, kterou by neuměly vyřešit. Svá správná řešení rýsovali žáci do sešitů.

 Druhou hodinu se žáci, každý svým tempem, dostali k poslední úloze. Následovalo shlédnutí kapitoly se správným postupem řešení, která je v programu obsažena. Většina dětí úlohy zvládla bez problémů, největší problémy žákům dělaly všeobecně samodružné body a to ve všech podobách (body, úsečka). Zajímavé rozdíly děti vykazovaly u ověření osové souměrnosti daných útvarů podle dané osy (úlohy 17 až 20). Tato část hodiny trvala okolo deseti minut.

 Po kontrole výsledků jsem žáky vyzval, aby postoupili na čtvrtou kapitolu, na pohyblivé úlohy. Subjektivně musím říci, že tato kapitola vyvolala právem největší ohlas. Od statických obrázků se děti dostaly k možnosti zasáhnout do děje a tím se na zbytek hodiny dobrovolně upsaly hrám s applety osové souměrnosti. Na základě poslední testované skupiny dětí jsem musel udělat pár úprav v této části programu. Tato skupina objevila několik nedostatků, které sice normálním a zamýšleným způsobem užívání nenastanou, ale důkladným testováním se ukázaly. Později jsem tyto nedostatky opravil.

## **5.2 Vyhodnocení práce s úlohami**

 Pokud bych měl shrnout úlohy, které dělaly dětem největší problémy, zařadil bych mezi ně úlohy 3, 5, 11 a 17. První tři uvedené jsou na osovou souměrnosti bodů nebo objektů ležících na ose souměrnosti. Problematika samodružných bodů je tedy stále aktuální a je nutné se ji na škole více věnovat. U páté úlohy některé děti správně pochopily, že samodružnou úsečku nemusí rýsovat podruhé, ale měly problém s popisem jejích bodů.

 Většinu úloh ale žáci vyřešili správně, Rozdíl mezi nejrychlejším a nejpomalejším žákem činil asi 5 úloh, což v tomto případě není moc. V jedné skupině byl i slabší žák, kterému jsem se věnoval při hodině individuálně, protože chyběl na výklad dané látky, když ji zbytek třídy probíral.

### **5.3 Pr**ů**zkum pomocí dotazník**ů

 Po skončení testování programu jsem rozdal dotazníky všem dětem, které se na testování podílely. Čas na vyplnění dotazníku o 11 otázkách byl zhruba 15 minut.

 Učitelé, kteří program testovali, měli na vyplnění dotazníku delší čas. Sebrání dotazníků od respondentů probíhalo současně. Dotazníky byly vzhledem k podstatě svého obsahu anonymní a mely mi hlavně přinést zpětnou vazbu od žáků a učitelů. Důležité pro mě bylo, jak se jim s programem pracovalo, jestli se jim líbil a jestli jim pomohl v pochopení této látky. U učitelů mě pak zajímalo hlavně jejich odborné hodnocení zpracování, počtu úloh a využitelnosti programu.

#### **5.3.1** *Dotazník pro u*č*itele*

## DOTAZNÍK PRO UČITELE

Vyzkoušeli jste si výukový program na osovou souměrnost. Prosím o vyplnění tohoto dotazníku. Zakroužkujte, prosím, svou volbu.

**1. Grafické zpracování celého programu?** (1 = krásné, 5 = nelíbilo se mi).

1 2 3 4 5

**2. Grafické zpracování obrázk**ů **v úlohách** (1 = krásné, 5 = nelíbilo se mi).

1 2 3 4 5

**3. Úlohy na opakování byly srozumitelné a p**ř**im**ěř**ené?** (1 = určitě ano, 5 = vůbec ne)

1 2 3 4 5

**4. Bylo dostatek opakovacích úloh?** (1 = určitě ano, 5 = nedostačující)

1 2 3 4 5

**5. Byly pro d**ě**ti vhodné úlohy o pohybu, kde jsi mohly vstoupit do d**ě**je?** (1 = určitě ano,  $5 =$  vůbec ne)

1 2 3 4 5

**6. Jak** č**asto používáte po**č**íta**č **k výuce v matematice?** (1 = velmi často, 5 = vůbec nepoužívám)

1 2 3 4 5

**7. Jaká je použitelnost tohoto programu i v jiných ro**č**nících?** (1 = hodně vysoká, 5 = žádná)

1 2 3 4 5

**8. Jak program motivoval žáky** (1 = motivoval hodně, 5 = nemotivoval vůbec)

1 2 3 4 5

**9. Použili byste program i ve výuce na jiných školách?** (1 = ano, proč ne, 5 = nedoporučoval bych)

1 2 3 4 5

**10. Celkov**ě **bych program ohodnotil** (1 = velice kladně, 5 =velmi záporně)

1 2 3 4 5

**11. Je n**ě**co, co by bylo programu vytknutelné? Pokud ano, napište sem co.** 

Děkuji

Jaroslav Formánek

## **5.3.2** *Dotazník pro žáky*

## DOTAZNÍK PRO ŽÁKY

Prošel jsi a vyzkoušel výukový program na osovou souměrnost. Prosím o vyplnění tohoto dotazníku. Zakroužkuj svou volbu a dávej známky jako při známkování ve škole, tedy 1 je nejlepší ohodnocení a 5 nejhorší ohodnocení.

**1. Jak bys ohodnotil/a grafické zpracování celého programu?** (1 = krásné, 5 = nelíbilo se mi).

1 2 3 4 5

**2. Pomohl Ti tento program k pochopení osové soum**ě**rnosti?** (1 = určitě ano, 5 = stejně tomu nerozumím).

1 2 3 4 5

**3. Líbily se Ti úlohy na opakování?** (1 = určitě ano, 5 = vůbec ne)

1 2 3 4 5

**4. Bylo p**ř**ehledné grafické zpracování obrázk**ů **v úlohách?** (1 = určitě ano, 5 = vůbec ne)

1 2 3 4 5

**5. Myslíš si, že opakovacích úloh bylo dost?** (1 = určitě ano, 5 = nestačilo mi to)

1 2 3 4 5

**6. Byly pro Tebe pou**č**né úlohy o pohybu, kde jsi mohl/a vstoupit do d**ě**je?** (1 = určitě ano, 5 = vůbec ne)

1 2 3 4 5

**7. Líbilo se Ti zpracování galerie fotek?** (1 = líbilo hodně, 5 = vůbec nelíbilo)

1 2 3 4 5

**8. Jak** č**asto používáš po**č**íta**č **k u**č**ení nebo vzd**ě**lávání?** (1 = velmi často, 5 = vůbec nepoužívám)

1 2 3 4 5

**9. Cht**ě**l/a bys, aby se podobné výukové programy používaly i v jiných p**ř**edm**ě**tech?** 

ANO NEVÍM NE

**10. Líbila se Ti tato hodina?** (1 = líbila hodně, 5 = vůbec nelíbila)

1 2 3 4 5

**11. Mel jsi v programu s n**ěč**ím problém? Pokud ano, napiš sem s** č**ím.** 

Děkuji

Jaroslav Formánek

## **5.4 Vyhodnocení dotazník**ů

 Dotazníky jsem vyhodnocoval v den jejich sepsání, kdy byl zážitek z výuky stále čerstvý. Součástí vyhodnocení není jen přehlídka grafů vytvořených ze striktních odpovědí, ale i subjektivní pocity, které jsem měl při čtení dotazníků a při vlastním testování v hodinách. Některé z těchto závěrů jsem již uvedl výše v kapitole 5.1

#### **5.4.1** *Vyhodnocení dotazník*ů *pro u*č*itele*

 Zde je tabulka, jež obsahuje seznam odpovědí získaných z dotazníků učitelů. Poslední otázka týkající se dodatků k programu většinou nebyla učiteli vyplněna. Pokud vyplněna byla, oznámení se týkalo vítaných doplňků do programu. Celkově se všichni učitelé na program dívali kladně, někteří měli výhrady k jednoduššímu grafickému zpracovaní nebo absenci úloh na obkreslení poloviny útvaru s automatickým dokreslením druhé poloviny. Na tuto žádost jsem později dodal do programu poslední pohyblivou úlohu, která se tímto tématem zabývá. Na použití této učební pomůcky v jiných než 6. ročnících se podle učitelů nelze jednoznačně shodnout. Na jiné školy by program dotazovaní učitelé většinou doporučili. Zpracování programu se jim líbilo, opakovacích úloh bylo podle učitelů dost a byly dobře zacíleny na téma osové souměrnosti.

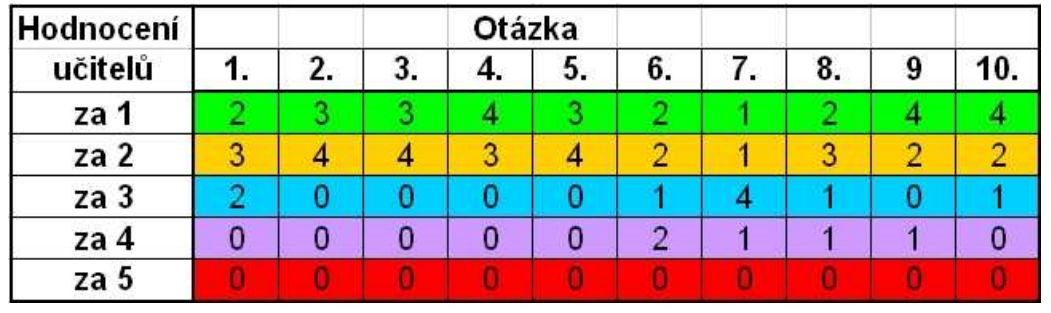

Tab.1

 Na základě tabulky vznikl graf četnosti určitého typu ohodnocení (od jedné do pěti) na určitou otázku. Otázky jsou řazeny vzestupně zleva doprava. Ohodnocení je pak na svislé ose.

## Hodnocení učiteli

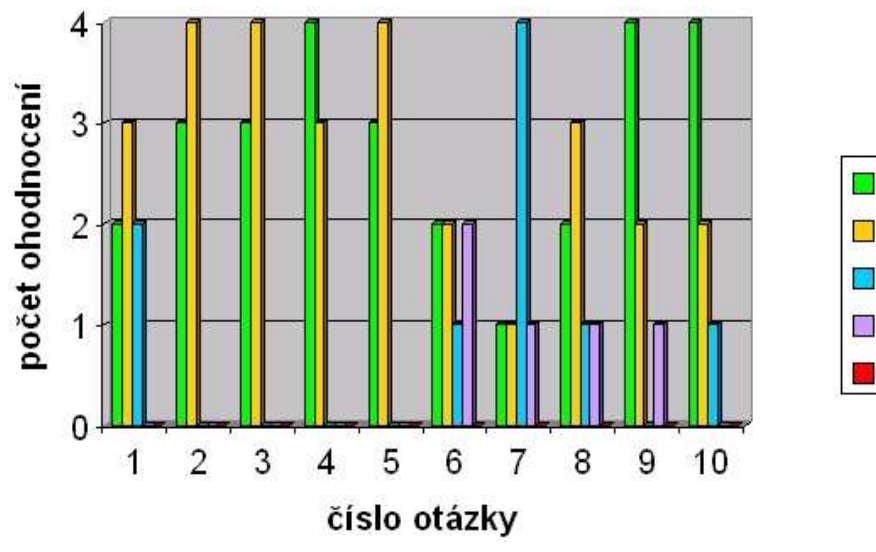

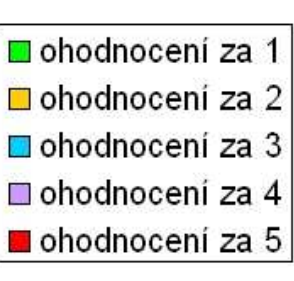

Graf 1

#### **5.4.2** *Vyhodnocení dotazník*ů *pro žáky*

 Zde je tabulka, která obsahuje seznam odpovědí získaných z dotazníků žáků. Tabulka neobsahuje otázku číslo devět. Jednalo se o otázku, zda by bylo vhodné používat podobné programy i v jiných předmětech. Odpověď se dala vyjádřit bud ano, nevím nebo ne. Podle odpovědí všech žáků se zdá, že by tuto možnost uvítali bez rozdílu. Do volné odpovědi u otázky jedenáct se pak někteří žáci vyjadřovali pochvalně, většina zde však dopsala, že žádný problém při užívání programu neměla.

 Nejvíce rozdílů v odpovědích zaznamenala osmá otázka, kde jsem zjišťoval, jak často používají děti počítač k výuce. Téměř polovina tázaných dětí jej používá pravidelně a často. Druhá polovina dětí rovnoměrně pokryla zbytek možných odpovědí. Jedenáct dětí tak počítač nevyužívá k učení vůbec nebo jen velmi zřídka.

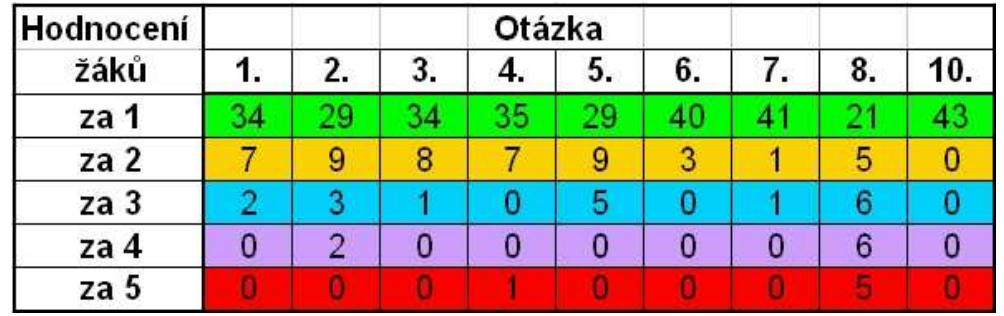

 Na základě tabulky vznikl graf četnosti určitého typu ohodnocení (od jedné do pěti) na konkrétní otázku. Otázky jsou řazeny vzestupně zleva doprava. Ohodnocení je pak na svislé ose.

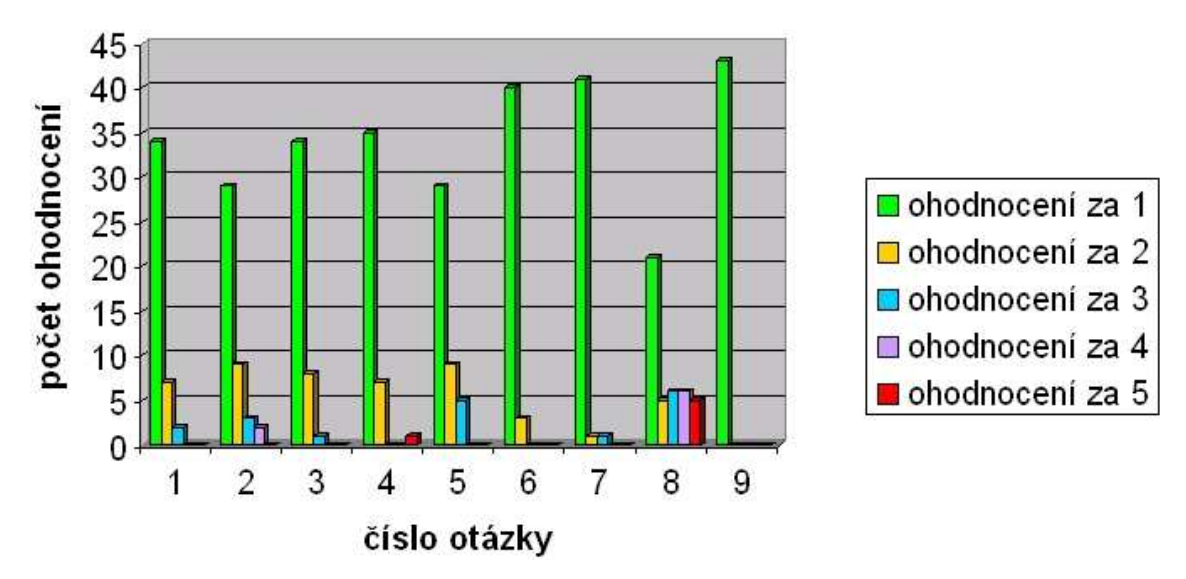

# Hodnocení žáky

Graf 2
## *6 Záv*ě*r*

Program jsem po vyladění odzkoušel na třech třídách šestého ročníku na základní škole. Celkem čtyřicet tři dětí se zúčastnilo tohoto testování a s nimi i sedm učitelů, někteří z nich z jiných škol. Vyučující, kteří měli šanci s programem přijít do styku jej hodnotí kladně, děti dokonce velmi kladně.

Pokud by se program osvědčil, rád jej nechám školám k užívání. Program bude k dosažení na internetových stránkách (www.na-jihu.cz/jf/os), odkud jej lze i veřejně spustit a zároveň na něm provádět případné aktualizace nebo jiné změny.

Je neoddiskutovatelné, že podobné programy budou jistě tvořit stále větší procento ve výuce na základní škole a to nejen v matematice, ale i ostatních předmětech, kde lze počítače úspěšně využít.

## *7 Použitá literatura*

- [1] Odvárko Kadleček: *Matematika pro 6. ro*č*ník základní školy* (3. díl). Prometheus, Praha, 1997
- [2] Matematika 6 (1. díl), Prometheus. Praha, 1998.
- [3] Matematika 7 (2. díl), Prometheus. Praha, 1998.
- [4] Hejný, M.: *Teória vyu*č*ovania 2.* SPN Bratislava, 1989.
- [5] Vaníček, J.: *P*ř*ednášky z didaktiky informatiky a výpo*č*etní techniky,* 2004
- [6] Konvalinková, S., Olsenová, K.: *Integrovaná tematická výuka model*. Spirála, Kroměříž 1995.
- [7] Stopentová A.: *Matematika II, Geometrie s didaktikou*. Univerzita Palackého v Olomouci, 2001
- [8] Fuchs, E., Hošpesová, A., Lišková, H.: *Postavení matematiky ve školním vzd*ě*lávacím programu základní vzd*ě*lávání*. Prometheus, 2006
- [9] Hejný, M., Kuřina F.: *Dít*ě*, škola a matematika*. Portál, 2001.
- [10] http://www.scio.cz/skoly/rvp/obsah.asp
- [11] http://eamos.pf.jcu.cz/amos/kat\_mat/externi/kat\_mat\_9782/k11-15.htm
- [12] http://www.volny.cz/geometrie/
- [13] http://www.pf.jcu.cz/cabri/helpy/aplety.htm
- [14] http://www.pf.jcu.cz/cabri/projekty/osova/index.html

## *8 P*ř*ílohy*

- [1] CD nosič obsahující výukový program osová souměrnost pro 6. třídu ZŠ
- [2] CD nosič obsahující diplomovou práci uloženou ve formátu PDF